# **UNIVERSIDAD POLITÉCNICA SALESIANA SEDE GUAYAQUIL CARRERA DE INGENIERÍA ELECTRÓNICA**

# **TRABAJO DE TITULACIÓN PREVIO A LA**

# **OBTENCIÓN DEL TÍTULO DE INGENIERO ELECTRÓNICO**

**PROYECTO TÉCNICO:**

# **MÓDULO DIDÁCTICO PARA PRÁCTICAS DE LABORATORIO CON SISTEMAS DE PESADO**

# **AUTORES:**

Edison Miguel Tomala Chavez. Edwin Ronny Peña Campoverde.

# **TUTOR:**

Ing. Teddy Negrete Msc.

GUAYAQUIL – ECUADOR 2024

#### CERTIFICADO DE RESPONSABILIDAD Y AUTORÍA

Nosotros, Edison Tómala y Edwin Peña autorizamos a la Universidad Politécnica Salesiana la publicación total o parcial de este trabajo de titulación y su reproducción sin fines de lucro.

Además, se declara que los conceptos y análisis desarrollados y conclusiones del presente trabajo son de exclusiva responsabilidad del autor.

Eugen

Edison Tomala Chavez Cédula: 0928709112

Edwin Peña Campoverde Cédula: 0940409212

#### CERTIFICADO DE CESIÓN DE DERECHOS DE AUTOR

Nosotros, Edison Tomala Chavez, con documento de identificación Nº 0928709112 y Edwin Peña Campoverde, con documento de identificación N° 0940409212, manifestamos nuestra voluntad y ceder a la UNIVERSIDAD POLITÉCNICA SALESIANA la titularidad sobre los derechos patrimoniales en virtud de que somo autores del trabajo de grado titulado: "MÓDULO DIDÁCTICO PARA PRÁCTICAS DIE LABORATORIO CON SISTEMAS DE PESADO" mismo que ha sido desarrollado para optar por el título de INGENIERO ELECTRÓNICO, en la Universidad Politécnica Salesiana, quedando la Universidad facultada para ejercer plenamente los derechos antes cedidos.

En aplicación a lo determinado en la Ley de Propiedad Intelectual, en condición de autor me reservo los derechos morales de la obra antes citada. En concordancia, suscrito estudocumento en el momento que se realiza la entrega del trabajo final en formato digital a la Biblioteca de la Universidad Politécnica Salesiana.

Eugene

Edison Tomala Chavez Cédula: 0928709112

1

Edwin Peña Campoverde Cédula: 0940409212

#### CERTIFICADO DE DIRECCIÓN DE TRABAJO DE TITULACIÓN

Yo, Teddy Jhennse Negrete Peña, docente de la Universidad Politécnica Salesiana, declaro que bajo mi dirección y asesoría fue desarrollado el trabajo de titulación "MÓDULO DIDÁCTICO PARA PRÁCTICAS DE LABORATORIO CON SISTEMAS DI: PESADO", que se ajusta a las normas establecidas por la Universidad Politécnica Salesiana, por tanto, autorizo su presentación para los fines legales pertinentes. Realizado por los estudiantes Edison Tomala Chavez, con documento de identificación N° 0928709112 y Edwin Peña Campoverde, con documento de identificación N°0940409212, obteniendo un producto que cumple con los objetivos del diseño da aprobación, informe final y demás requisitos estipulados por la Universidad Politécnica Salesiana, para ser considerados como trabajo final de titulación.

Guayaquil, 29 enero del 2024

Ing. Teddy Jhennse Negrete Peña MSc. DIRECTOR DEL PROYECTO

4

#### **DEDICATORIA**

Querida mamá y abuela,

Quiero expresar mi profundo agradecimiento por su inquebrantable apoyo y amor durante mi trayectoria universitaria. Sus palabras de aliento y su ejemplo de perseverancia han sido mi mayor inspiración. Sin su constante guía y sacrificio, este logro no habría sido posible. ¡Gracias por ser mi roca y por enseñarme el valor del esfuerzo y la dedicación!

Querida esposa y estimados familiares,

En este momento de culminación académica, quiero expresar mi más sincero agradecimiento por su incansable apoyo y comprensión a lo largo de mi jornada universitaria. Su aliento y paciencia fueron fundamentales para superar los desafíos. Agradezco profundamente su constante motivación y sacrificio, que me permitieron alcanzar este logro. Sin su amor y respaldo, este camino habría sido mucho más difícil. ¡Gracias por ser mi fuente de inspiración!

**Edison Tomala**

#### **DEDICATORIA**

A mi querida mamá y a mi dulce abuela,

Vuestra presencia amorosa ha sido mi luz y guía a lo largo de esta travesía académica. Con vuestro inquebrantable apoyo, me han enseñado el valor del esfuerzo y la importancia de la perseverancia. Vuestras palabras de aliento han sido mi fuerza en los momentos de duda, y vuestro amor incondicional ha sido mi refugio en los momentos difíciles.

A mi mamá, por ser mi primera maestra y mi eterna fuente de inspiración, a mi abuela, por transmitirme sabiduría y cariño con cada abrazo y sonrisa, dedico esta tesis con profundo agradecimiento y amor eterno y a mi querida amiga por darme su apoyo, transmitirme su fuerza y dedicación.

Con todo mi cariño y gratitud,

**Edwin Peña**

#### **AGRADECIMIENTO**

Quiero expresar mi más sincero agradecimiento a mis estimados profesores, cuyo conocimiento, orientación y dedicación han sido fundamentales para mi crecimiento académico y personal. Sus enseñanzas y consejos han enriquecido enormemente mi experiencia durante la realización de este trabajo de titulación.

También quiero agradecer a mi amada familia por su inquebrantable apoyo, comprensión y aliento a lo largo de este arduo camino. Su amor y sacrificio han sido mi mayor motivación y fortaleza en cada paso del proceso.

A mis profesores, por su invaluable guía y mentoría, y a mi familia, por su amor incondicional y apoyo inquebrantable, les dedico este trabajo con profundo agradecimiento y gratitud.

**Edison Tomala & Edwin Peña**

#### **RESUMEN**

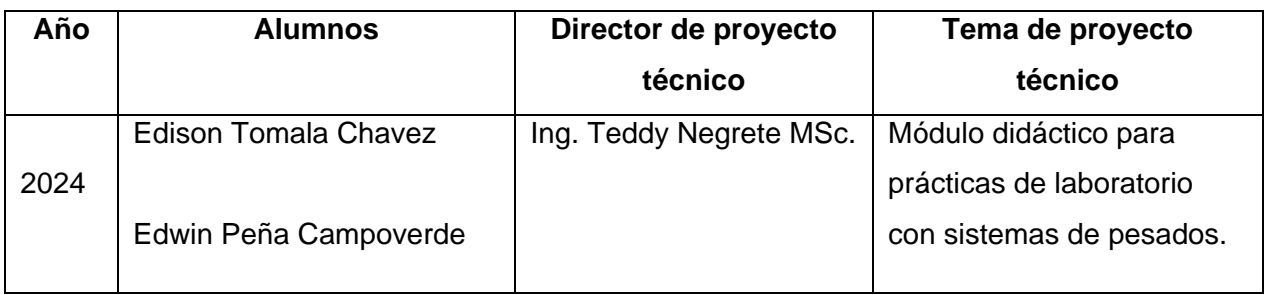

Este trabajo de titulación tiene como propósito la implementación de un Módulo didáctico para prácticas de laboratorio con sistemas de pesado, este proyecto tiene como objetivo ayudar a los estudiantes a potenciar sus habilidades en los distintos ámbitos de la automatización industrial, en la industria ecuatoriana se puede mencionar que una gran parte de los procesos están inmersos en la adquisición y procesamiento de datos provenientes de pesos, ya sean estos como materia prima o productos terminados.

Este trabajo aporta a los estudiantes como una herramienta de aprendizaje practico ya que se implementa la comunicación industrial entre las que se puede mencionar Modbus RTU, EtherNet/IP, Ethernet TCP/IP, Profinet, Profibus entre otras. Un PLC de la marca Schneider Electric el cual cuenta con protocolos abiertos y licenciamientos gratuitos en lo correspondiente al entorno de programación y visualización con otros equipos no pertenecientes a la marca, también cuenta con un HMI de la marca Delta y un Transmisor de peso de la marca Laumas que permite adquirir los datos de peso de una balanza estándar.

El Módulo se encarga de recibir los datos de pesos emitidos a través de la balanza en formato de pulsos de corriente o a su vez en formatos numéricos por temas de simulación, los cuales son procesados por el PLC y mostrados a través de una interfaz HMI o también visualizados desde un ordenador de bajo costo y bajo consumo como los que se puede encontrar en los laboratorios de prácticas.

*Palabras Clave***-** PLC, HMI.

#### **ABSTRACT**

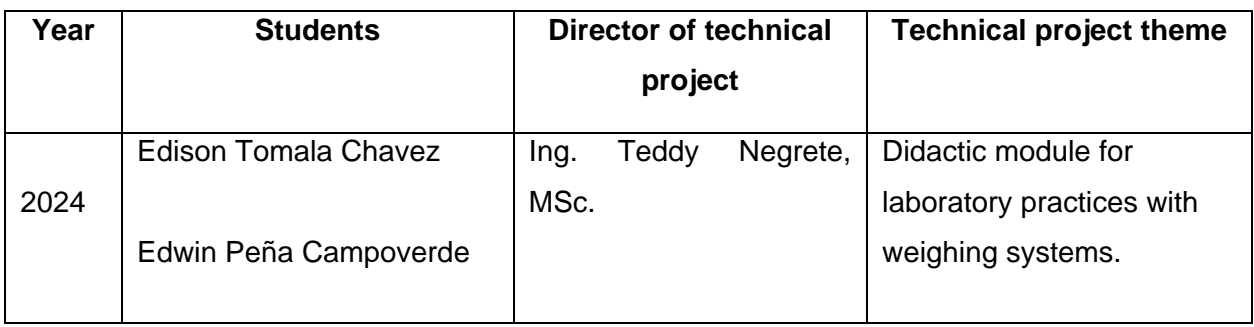

The purpose of this degree work is the implementation of a teaching module for laboratory practices with weighing systems. This project aims to help students enhance their skills in the different areas of industrial automation, in the Ecuadorian industry. can mention that a large part of the processes are immersed in the acquisition and processing of data from pesos, whether these are raw materials or finished products.

This work provides students with a practical learning tool since industrial communication is implemented, among which Modbus RTU, EtherNet/IP, Ethernet TCP/IP, Profinet, Profibus among others can be mentioned. A PLC from the Schneider Electric brand which has open protocols and free licensing regarding the programming and visualization environment with other equipment not belonging to the brand, it also has a HMI from the Delta brand and a Weight Transmitter from the Laumas brand that allows you to acquire weight data from a standard scale.

The Module is responsible for receiving the weight data emitted through the scale in current pulse format or in numerical formats for simulation purposes, which are processed by the PLC and displayed through an HMI interface or also viewed from a low-cost, low-power computer such as those found in practice laboratories.

**Key words:** PLC, HMI.

## **INDICE GENERAL**

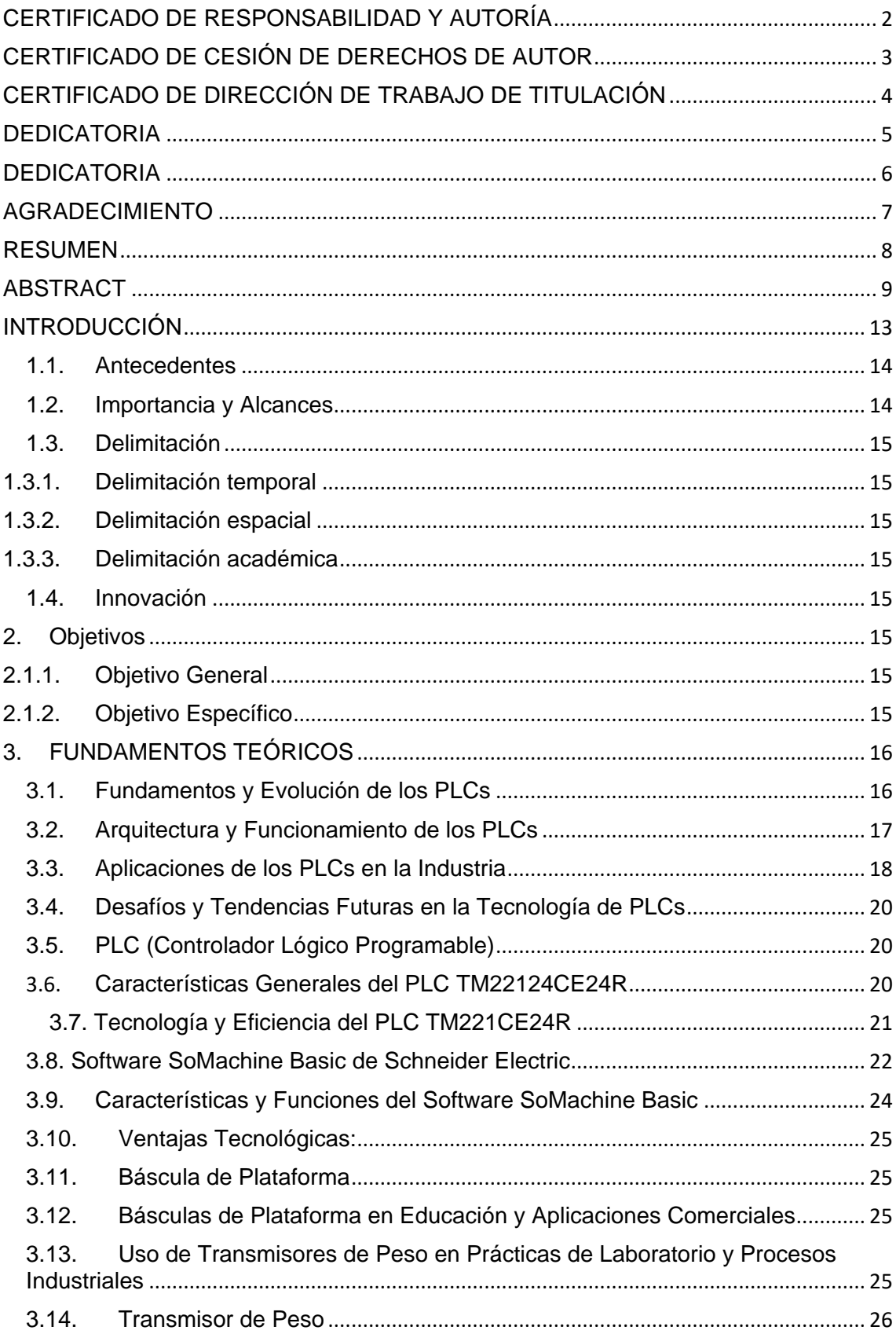

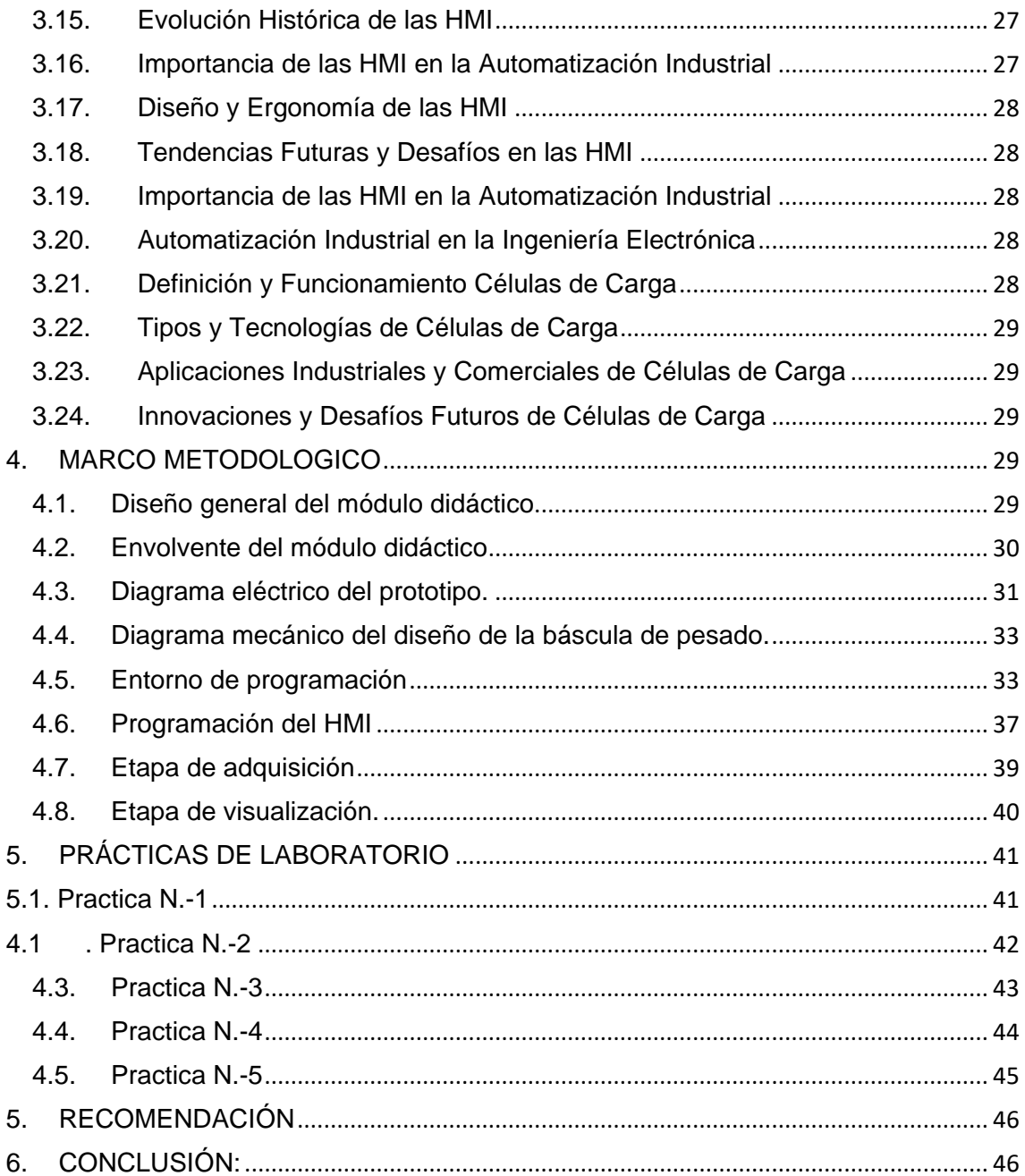

## **INDICE DE FIGURAS**

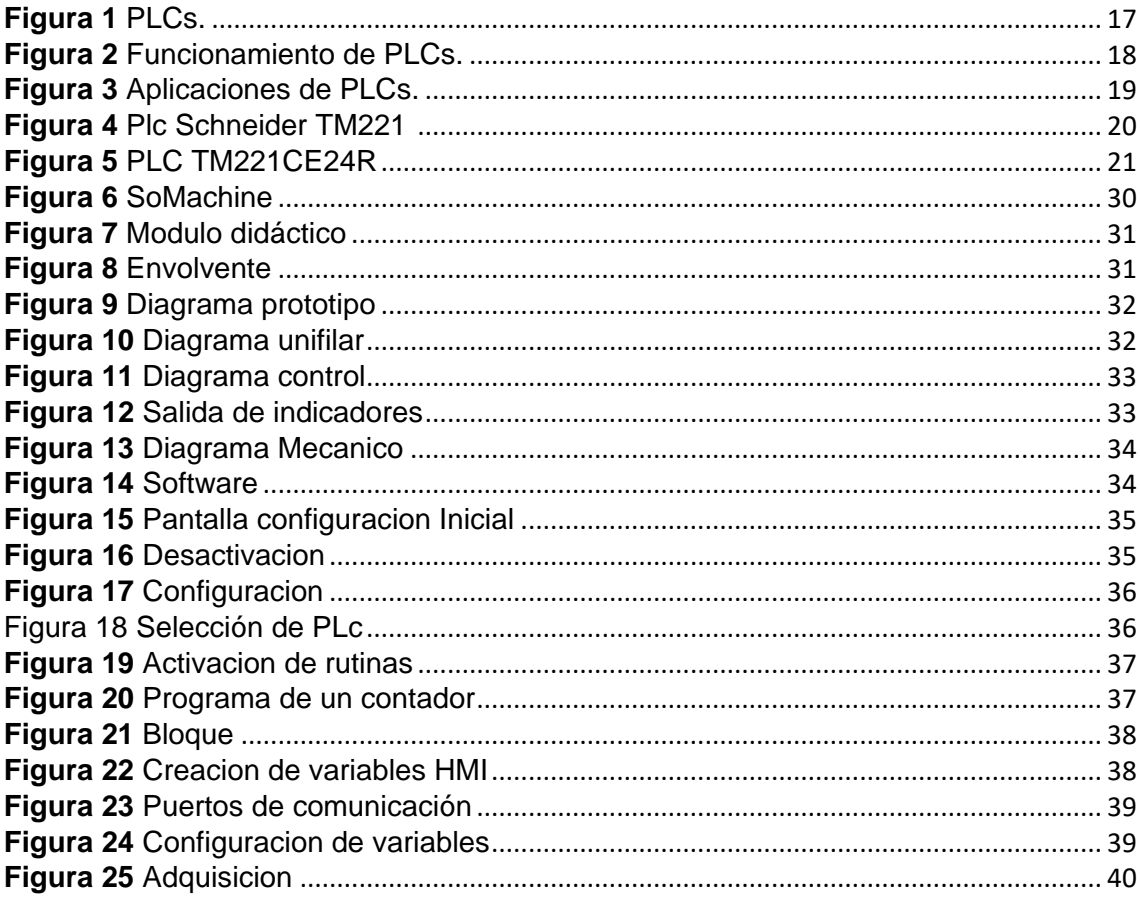

## **INTRODUCCIÓN**

Este proyecto está dirigido a los laboratorios de automatización industrial ya que son un componente esencial en el desarrollo de la carrera de Ingeniería Electrónica y Automatización. Históricamente, han sido el escenario donde los futuros ingenieros se enfrentan a los retos prácticos de su disciplina. No obstante, en un mundo donde la tecnología avanza a pasos agigantados, la variedad de herramientas y enfoques en el entorno profesional a menudo supera las experiencias que un laboratorio académico puede brindar. Este desfase entre la formación académica y las demandas del mercado laboral representa un desafío significativo para las instituciones educativas, las cuales deben adaptar y mejorar continuamente sus recursos didácticos.

Respondiendo a esta necesidad, este proyecto propone la implementación de un módulo didáctico portátil para prácticas de laboratorio, enfocado en sistemas de pesado y su automatización. Dicho módulo busca enriquecer el aprendizaje práctico de los estudiantes, facilitando la interacción con tecnologías y equipos de diversas marcas, reflejando así de manera más precisa el entorno profesional que encontrarán en el futuro en el campo industrial. El módulo portátil, equipado con un PLC e interfaz HMI, se presenta como una herramienta versátil y moderna, capaz de proporcionar a los estudiantes una experiencia práctica valiosa, directamente aplicable en el tema comunicación industrial correspondiente a protocolos de comunicación y en la adquisición y procesamiento de datos provenientes de pesos adquiridos.

El objetivo principal de este proyecto es la adquisición de datos de peso de un trasmisor, llevarlo por un protocolo de comunicación hasta el PLC de una marca distinta para poder procesarlo, una vez procesados comunicarlos por el protocolo de comunicación hacia el HMI o en su caso con un ordenador para su posterior visualización y validación de los datos obtenidos.

#### **1. EL PROBLEMA**

#### **1.1. Antecedentes**

En la actualidad la universidad politécnica Salesiana sede guayaquil campus centenario se encuentra en crecimiento constante, teniendo entre sus cambios la ampliación de laboratorios y áreas de aprendizaje práctico, lo que le da a la institución la oportunidad de implementar nuevas prácticas de laboratorio para brindar una mejor experiencia en el aprendizaje Teórico-Práctico de los estudiantes de la carrera Ingeniería electrónica y automatización. Bajo este contexto cabe recalcar que en la actualidad los Laboratorios de dedicado a prácticas están acondicionados con módulos didácticos con un mismo software referente a una marca en específico, por lo cual el estudiante a lo largo de la Carrera adquiere determinadas limitaciones que se evidencian cuando se integran al ámbito laboral, donde existe una constante evolución tecnológica, por lo tanto, la Universidad Politécnica Salesiana sede Guayaquil se ve en la necesidad de adquirir nuevos módulos de trabajo para sus laboratorios debido a que en el ámbito profesional de la Carrera de Ingeniería en Electrónica y Automatización , tiene una variedad de software e implementaciones de otras marcas lo cual sería factible que el estudiante comience a socializar con otras marcas del entorno industrial.

#### **1.2. Importancia y Alcances**

Esto permitirá al estudiante adquirir conocimiento en los procesos de automatización industrial mediante diversas plataformas diseñadas para este fin y de esta forma complementar la parte teórica con las prácticas propuestas con las marcas Schneider Electric, Delta Electronics y Laumas, de esta manera el estudiante tendrá la capacidad de afrontar cualquier reto profesional en distintas áreas relacionadas con automatización en las industrias.

Industria: Los sistemas de pesado juegan un papel crucial en la automatización industrial al proporcionar mediciones precisas de la masa de productos. Estas mediciones son esenciales para el control de calidad y el cumplimiento de estándares en la producción. Permiten la optimización de procesos al monitorear y regular la cantidad de material utilizado, minimizando así el desperdicio. Además, los sistemas de pesado facilitan la trazabilidad y la gestión de inventario, lo que mejora la eficiencia operativa. Su integración en líneas de producción automatizadas contribuye significativamente a la mejora continua y a la competitividad de las empresas en los mercado nacionales e internacionales.

#### **1.3. Delimitación**

#### **1.3.1. Delimitación temporal**

Para realizar el proyecto tomará un tiempo estimado de 6 meses a partir de la aprobación de este.

#### **1.3.2. Delimitación espacial**

El Proyecto se realizará en el Ecuador provincia Guayas en la ciudad de Guayaquil dentro de las instalaciones de la Universidad Politécnica Salesiana campus Centenario.

### **1.3.3. Delimitación académica**

En la implementación del presente proyecto se aplicarán conocimientos técnicos adquiridos durante seminarios profesionales y cursos regulares de la carrera como teoría de control, instrumentación, cableado estructurado y automatización industrial con fines de aprendizaje académico e investigativos para las carreras de Ingeniería.

### **1.4. Innovación**

Este proyecto de titulación se presenta mediante un módulo didáctico para prácticas en laboratorios de los estudiantes en el entorno de los protocolos de comunicación entre equipos de varias marcas para la obtención y tratamientos de datos de pesos que se validaran mediante pesos palpables y también por medio de simulación del entorno de programación mediante un ordenador.

### **2. Objetivos**

### **2.1.1. Objetivo General**

Implementar una modulo didáctica portátil utilizando un PLC con una interfaz web Server, que permita a los estudiantes el desarrollo de aplicaciones focalizada a la automatización industrial en el área de pesado.

### **2.1.2. Objetivo Específico**

• Diseñar y posicionar los equipos en la maleta didáctica portátil para su fácil manipulación.

• Validar las simulaciones realizadas en las prácticas mediante la ejecución de los procesos, utilizando los elementos actuadores de la maleta didáctica.

• Desarrollar una guía detallada de las prácticas que se podrán realizar

con el módulo didáctico

## **3. FUNDAMENTOS TEÓRICOS**

## **3.1. Fundamentos y Evolución de los PLCs**

Los Controladores Lógicos Programables (PLC, por sus siglas en inglés) han revolucionado la automatización industrial desde su introducción en la década de 1960.

Se exploran los principios básicos de los PLCs, su evolución histórica desde los primeros sistemas de control hasta las actuales soluciones de automatización avanzada. Un texto clave para este tema es "Programable Logic Controllers" de Bolten (2019).

PLC es un dispositivo electrónico programable diseñado para controlar procesos industriales y máquinas automatizadas. Un PLC típico consta de una CPU (Unidad Central de Procesamiento), módulos de entrada y salida, memoria de programa y memoria de datos.

Lenguajes de Programación: Los PLCs pueden programarse utilizando lenguajes como Lenguaje de Escalera (Ladder), Lenguaje de Bloques Funcionales (FBD), Lenguaje de Instrucciones Secuenciales (SIL), entre otros.

Automatización Industrial: Los PLCs son fundamentales para la automatización de procesos en una amplia gama de industrias, incluyendo manufactura, petróleo y gas, automotriz, alimentos y bebidas, entre otras.

Eficiencia y Productividad: Al permitir la automatización de tareas repetitivas y el control preciso de procesos, los PLCs contribuyen a mejorar la eficiencia operativa, reducir los tiempos de ciclo y aumentar la productividad.

Flexibilidad y Adaptabilidad: La programabilidad y el modularidad de los PLCs los hacen altamente adaptables a diferentes aplicaciones y requisitos de producción, permitiendo cambios rápidos y personalizados en los procesos de fabricación. En la figura 1 se observa los distintos modelos de los PLC Schneider Electric.

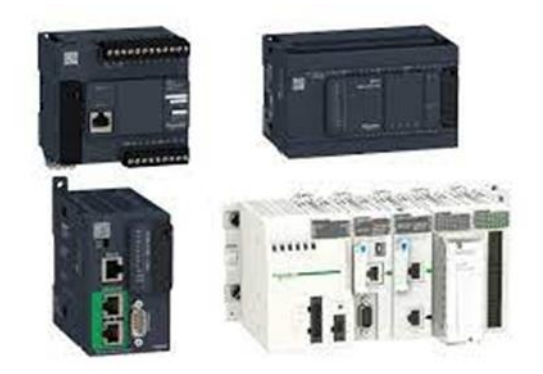

*Figura 1 PLCs.*

**Fuente:** Liesa 2019

## **3.2.Arquitectura y Funcionamiento de los PLCs**

Este aspecto cubre la arquitectura interna de los PLCs, incluyendo sus componentes como CPU, módulos de entrada/salida, y software de programación. "PLC Programming for Industrial Automation" de Hughes (2022) es una fuente valiosa que detalla el funcionamiento interno de los PLCs y cómo se programan para diversas aplicaciones.

Definición y Principios de Funcionamiento: El PLC es un dispositivo electrónico programable diseñado para controlar procesos industriales y máquinas automatizadas. Funciona mediante la lectura de señales de entrada, la ejecución de un programa lógico y la activación de señales de salida.

Lenguajes de Programación: Los PLCs pueden programarse utilizando lenguajes como Lenguaje de Escalera (Ladder), Lenguaje de Bloques Funcionales (FBD), Lenguaje de Instrucciones Secuenciales (SIL), entre otros. En la figura 2 se observa una analogía del funcionamiento de los PLcs.

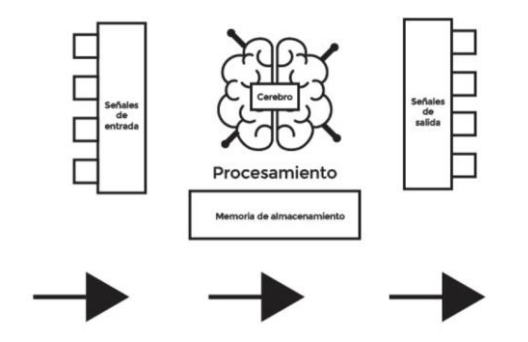

#### *Figura 2 Funcionamiento de PLCs.*

**Fuente:** Darkox 2023

### **3.3.Aplicaciones de los PLCs en la Industria**

Se analizan las diversas aplicaciones de los PLCs en diferentes sectores industriales, destacando su versatilidad y eficiencia. Un recurso útil es "Industrial Network Security" de White (2021), que discute cómo los PLCs se integran en sistemas de control y comunicación industrial.

## **Automatización de Procesos de Fabricación:**

Control de líneas de ensamblaje: Los PLCs se utilizan para controlar el flujo de materiales, sincronizar movimientos de robots, activar herramientas y garantizar la calidad del producto en las líneas de ensamblaje.

Control de procesos químicos: Los PLCs supervisan y controlan la temperatura, presión, caudal y nivel en procesos químicos para garantizar un funcionamiento seguro y eficiente.

Control de máquinas herramienta: Los PLCs controlan operaciones como el corte, perforación, fresado y torneado en máquinas herramienta, asegurando la precisión y la calidad de los productos fabricados.

## **Automatización de Almacenes y Logística:**

Control de sistemas de transporte: Los PLCs gestionan la operación de transportadores, elevadores, clasificadores y otros dispositivos de manipulación de materiales en almacenes y centros de distribución.

Control de inventario: Los PLCs supervisan y controlan el flujo de materiales, gestionan inventarios en tiempo real y optimizan la distribución de productos en almacenes automatizados.

**Automatización de Procesos Industriales:** Control de sistemas de climatización y ventilación: Los PLCs controlan equipos HVAC (calefacción, ventilación y aire acondicionado) para mantener condiciones ambientales óptimas en instalaciones industriales.

**Control de sistemas de bombeo y tratamiento de agua:** Los PLCs gestionan la operación de bombas, válvulas y equipos de filtrado en sistemas de abastecimiento de agua, sistemas de riego agrícola y plantas de tratamiento de aguas residuales.

**Control de sistemas de energía: Los** PLCs supervisan y controlan la generación, distribución y consumo de energía eléctrica en instalaciones industriales, optimizando el rendimiento y reduciendo los costos energéticos.

## **Automatización de Edificios Inteligentes:**

**Control de sistemas de iluminación:** Los PLCs gestionan la iluminación en edificios comerciales e industriales, ajustando niveles de luz en función de la ocupación, la luz natural y la hora del día para mejorar la eficiencia energética.

**Control de sistemas de seguridad:** Los PLCs integran sistemas de seguridad como cámaras de vigilancia, alarmas contra incendios y sistemas de control de acceso para garantizar la seguridad de los ocupantes y proteger los activos en edificios inteligentes.

Estas son solo algunas de las aplicaciones más comunes de los PLC en la industria, pero su versatilidad los hace adecuados para una amplia variedad de aplicaciones en sectores como la automoción, la alimentación y bebidas como se observa en la figura 3, la minería, la energía, la agricultura, entre otros.

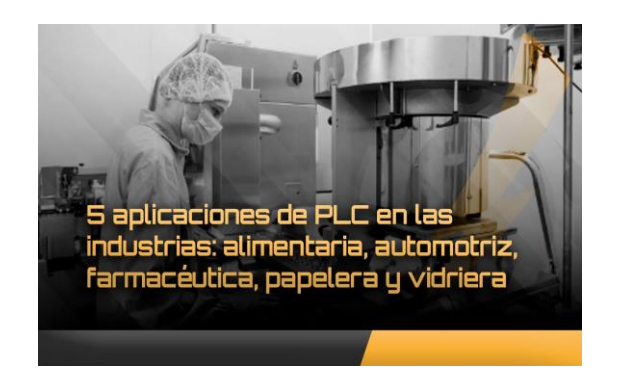

*Figura 3 Aplicaciones de PLCs.*

**Fuente:** Baltronic 2022

## **3.4.Desafíos y Tendencias Futuras en la Tecnología de PLCs**

Se examinan los desafíos actuales y las tendencias futuras en la tecnología de PLCs, incluyendo la integración con tecnologías emergentes como IoT y big data. "Advanced Industrial Control Technology" de Li (2021) proporciona insights sobre las direcciones futuras de los PLCs en el contexto de la industria 4.0

## **3.5.PLC (Controlador Lógico Programable)**

Los PLCs son esenciales en la automatización de procesos industriales, combinando la funcionalidad de las computadoras con la durabilidad necesaria para entornos industriales. Estos dispositivos permiten una programación flexible y control de operaciones de máquinas

Además de su funcionalidad básica, los PLCs son cruciales en la integración de sistemas automatizados debido a su capacidad para adaptarse a cambios y su interfaz con tecnologías avanzadas. (Hughes, 2022). En la figura 4 se observa el modelo del PLC TM221.

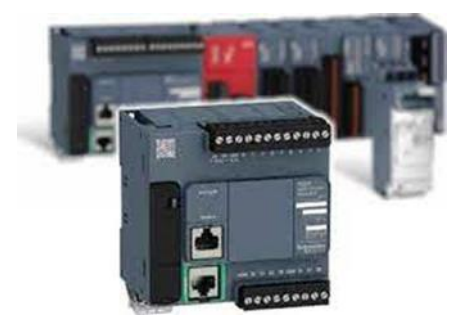

*Figura 4 Plc Schneider TM221*

**Fuente:** infoplc 2017

### **3.6. Características Generales del PLC TM22124CE24R**

Explorar las funcionalidades del PLC TM221CE24R, incluyendo sus entradas y salidas, capacidad de procesamiento y opciones de conectividad. Estas características lo hacen adecuado para una amplia gama de aplicaciones en la automatización industrial. En la figura 5 se observa el modelo del PLC

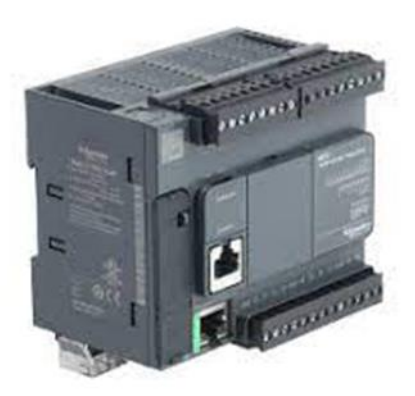

*Figura 5 PLC TM221*

**Fuente**: Schneider (2020)

#### **3.7. Tecnología y Eficiencia del PLC TM221CE24R**

Este equipo es parte de la gama Modicon M221, una oferta de controladores lógicos programables para arquitecturas cableadas. Este controlador lógico proporciona 14 entradas discretas y 10 salidas ethernet de relé con resolución de entrada de 10 bits, salida de relé normalmente abierta. Se trata de un controlador lógico Modicon con una tensión nominal de alimentación de 100 V a 240 V CA, una tensión de salida de 5 V a 125 V CC, 5 V a 250 V CA y una corriente de salida de 2 A con lógica de entrada de fuente o de sumidero. Este producto requiere una instalación mínima y ofrece una enorme versatilidad. Las conexiones integradas son puerto USB con conector mini B USB 2.0, enlace serie no aislado serie 1 con conector RJ45 e interfaz RS232/RS485 y ethernet con conector RJ45. Se trata de un controlador Modicon M221 con 256kB para aplicación de usuario y RAM de datos, RAM interna de variables, 256kB de memoria flash incorporada y una capacidad de memoria de tarjeta SD de 2GB. Sus dimensiones son 95 mm (anchura) x 70 mm (profundidad) x 90 mm (altura). Pesa 0,346 kg. Es un producto con clasificación IP20. Este producto está certificado por CE, IACS E10, RCM, ABS, LR, DNV-GL, CSA, EAC y CULus. Cumple las normas EN/IEC 60664-1, EN/IEC 61131-2 y EN/IEC 61010-2-201. Admite montaje en carril DIN. Consiga un rendimiento de referencia a la vez que aumenta la rentabilidad con Modicon M221 mediante la programación intuitiva de la máquina con EcoStruxure Machine Expert Basic.Aplicaciones en la Industria del PLC TM221CE24R

Automatización de procesos de fabricación: El PLC TM221CE24R se puede utilizar para controlar y supervisar líneas de producción en industrias como la automotriz, electrónica, farmacéutica, entre otras. Puede controlar máquinas, robots, transportadores y otros equipos para mejorar la eficiencia y la calidad del producto.

Control de sistemas de empaque y envasado: En la industria alimentaria, cosmética, farmacéutica y de bienes de consumo, el TM221CE24R puede controlar máquinas de envasado, etiquetado, y empaquetado. Esto asegura una producción precisa y rápida de productos envasados, manteniendo altos estándares de calidad y eficiencia.

Automatización de sistemas HVAC: En edificios comerciales e industriales, el TM221CE24R se puede utilizar para controlar sistemas de calefacción, ventilación y aire acondicionado (HVAC). Esto permite optimizar el consumo de energía y mantener condiciones ambientales confortables y seguras para los ocupantes.

Control de sistemas de elevación y transporte: En almacenes, plantas de producción y centros logísticos, el PLC TM221CE24R puede controlar sistemas de elevación como ascensores y grúas, así como sistemas de transporte automatizado como transportadores y AGVs (vehículos guiados automáticamente), facilitando la gestión eficiente de la logística y el movimiento de materiales.

Monitoreo y control de sistemas de energía: En instalaciones industriales y comerciales, el TM221CE24R se puede utilizar para monitorear y controlar sistemas eléctricos, como generadores, subestaciones y sistemas de distribución de energía. Esto permite optimizar el consumo de energía, gestionar la demanda y garantizar un suministro eléctrico confiable y seguro.

## **3.8. Software SoMachine Basic de Schneider Electric**

SoMachine Basic es un entorno de desarrollo de software diseñado por Schneider Electric para la programación de controladores lógicos programables (PLC) de la serie Modicon M221. Este software proporciona una plataforma intuitiva y fácil de usar que permite a los ingenieros de control y automatización crear, configurar y programar sistemas de automatización industrial de manera eficiente.

Entre las características principales de SoMachine Basic se encuentran su interfaz gráfica amigable, que facilita la programación sin la necesidad de tener un profundo conocimiento de lenguajes de programación específicos. Además, ofrece una amplia biblioteca de funciones y bloques de función predefinidos que simplifican el desarrollo de aplicaciones complejas.

SoMachine Basic también permite la simulación y depuración de programas antes de su implementación en el PLC, lo que ayuda a reducir los tiempos de desarrollo y minimiza los errores durante el proceso de programación. Además, ofrece una integración fluida con otros productos y soluciones de Schneider Electric, lo que facilita la creación de sistemas de automatización completos y escalables.

En resumen, en la figura 6 se observa el inicio del software SoMachine Basic que es una herramienta poderosa y versátil que simplifica el desarrollo de aplicaciones de control industrial, permitiendo a los ingenieros crear sistemas automatizados eficientes y confiables con facilidad.

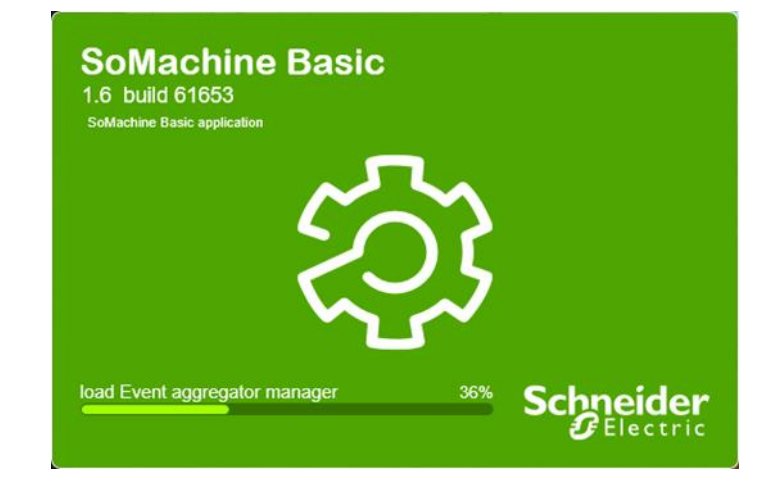

*Figura 6 SoMachine*

## **3.9.Características y Funciones del Software SoMachine Basic**

SoMachine Basic, un entorno de programación desarrollado por Schneider Electric para controladores lógicos programables (PLC) de la serie Modicon M221, ofrece una variedad de funciones que simplifican el proceso de desarrollo de aplicaciones de control industrial. Estas funciones incluyen:

Programación Intuitiva: SoMachine Basic proporciona una interfaz de usuario intuitiva que permite a los usuarios programar PLC de manera eficiente, incluso sin experiencia previa en programación.

Soporte de Lenguajes de Programación: Permite la programación en varios lenguajes, incluyendo Ladder (LD) y Diagrama de Bloques de Función (FBD), dos de los lenguajes de programación más utilizados en la automatización industrial.

Biblioteca de Funciones Predefinidas: Ofrece una amplia gama de bloques de función predefinidos que simplifican la implementación de funciones comunes, como temporizadores, contadores, operaciones matemáticas y de lógica, entre otras.

Simulación y Depuración: Permite simular el funcionamiento del programa antes de cargarlo en el PLC, lo que facilita la detección y corrección de errores de programación antes de la implementación en el sistema real.

Gestión de Proyectos: Facilita la organización y gestión de proyectos de programación, lo que permite a los usuarios trabajar de manera más eficiente y colaborativa en proyectos de mayor escala.

Configuración de Hardware: Permite la configuración de hardware del PLC, incluyendo la asignación de entradas y salidas, configuración de módulos de expansión y ajustes de configuración específicos del dispositivo.

Comunicaciones: Ofrece herramientas para configurar comunicaciones con otros dispositivos y sistemas, incluyendo interfaces de red, puertos serie y protocolos de comunicación industrial como Modbus, Ethernet/IP, entre otros.

Documentación y Diagnóstico: Proporciona herramientas para la generación automática de documentación del proyecto y diagnóstico del sistema, lo que facilita la resolución de problemas y el mantenimiento del sistema.

## **3.10. Ventajas Tecnológicas:**

Ofrece una plataforma de edición modular que integra la configuración de hardware y red en una misma interfaz, proporcionando una solución de programación y control eficiente y adaptable para una amplia gama de aplicaciones industriales. (Schneider Electric)

en procesos de pesaje y dosificación, como en la fabricación de alimentos y productos farmacéuticos (Singh & Thompson, 2020).

## **3.11. Báscula de Plataforma**

Las básculas de plataforma son dispositivos mecánicos o electrónicos utilizados para pesar objetos grandes y pesados. Su diseño con una plataforma horizontal facilita este proceso, siendo un equipo indispensable en muchas industrias. En el contexto industrial, las básculas de plataforma no solo proporcionan medidas de peso precisas, sino que también se integran con sistemas de procesamiento de datos para mejorar la eficiencia operativa. (Mandado Pérez et al., 2019).

# **3.12. Básculas de Plataforma en Educación y Aplicaciones Comerciales**

Las básculas de plataforma se emplean en laboratorios educativos para enseñar a los estudiantes sobre pesaje industrial. En el sector comercial, se utilizan para pesar grandes cargas, como en logística, almacenamiento y gestión de materiales (Mandado Pérez et al., 2019)

## **3.13. Uso de Transmisores de Peso en Prácticas de Laboratorio y Procesos Industriales**

En el ámbito educativo, los transmisores de peso permiten a los estudiantes comprender conceptos clave de pesaje y calibración. En la industria, se utilizan en procesos de pesaje y dosificación, como en la fabricación de alimentos y productos farmacéuticos (Singh & Thompson, 2020).

## **3.14. Transmisor de Peso**

Los transmisores de peso son clave en la industria de procesamiento, convirtiendo la fuerza física del peso en señales eléctricas. Su exactitud es vital en procesos donde el pesaje preciso es crucial, como en la industria farmacéutica o alimentaria.

Los transmisores de peso son una parte integral de los sistemas de automatización de procesos de manufactura y procesamiento. (Singh & Thompson, 2020).

Los transmisores de peso Laumas son dispositivos electrónicos diseñados para medir, procesar y transmitir señales de peso en aplicaciones industriales y comerciales. Estos transmisores juegan un papel crucial en la monitorización y control de procesos que requieren mediciones precisas de peso, como el pesaje de tanques, silos, tolvas, cintas transportadoras, entre otros. La tecnología avanzada utilizada por Laumas garantiza una alta precisión y fiabilidad en la medición de peso, lo que los convierte en una opción ideal para entornos industriales exigentes.

Principales características de los transmisores de peso Laumas:

Alta Precisión: Los transmisores de peso Laumas utilizan tecnología de última generación para ofrecer mediciones de peso altamente precisas y consistentes, asegurando una monitorización confiable de los procesos industriales.

Amplia Gama de Capacidades: Estos transmisores están disponibles en una amplia gama de capacidades de pesaje, lo que los hace adecuados para aplicaciones que van desde cargas ligeras hasta cargas pesadas en diferentes sectores industriales.

Flexibilidad de Configuración: Los transmisores de peso Laumas son altamente configurables y pueden adaptarse a diferentes requisitos de aplicación gracias a sus opciones de ajuste de parámetros, calibración y configuración de unidades de medida.

Interfaz de Comunicación Avanzada: Incorporan interfaces de comunicación avanzadas, como RS-485, Ethernet, Profibus, Modbus, entre otras, que facilitan la integración con sistemas de control y supervisión industriales.

Diseño Robusto y Duradero: Los transmisores de peso Laumas están diseñados para soportar condiciones ambientales adversas y entornos industriales agresivos, garantizando una operación confiable y duradera a lo largo del tiempo.

Facilidad de Instalación y Mantenimiento: Estos dispositivos están diseñados pensando en la facilidad de instalación y mantenimiento, lo que permite una puesta en marcha rápida y sencilla, así como una gestión eficiente de tareas de mantenimiento preventivo y correctivo.

En resumen, los transmisores de peso Laumas ofrecen una solución completa y confiable para la medición y transmisión de señales de peso en una amplia variedad de aplicaciones industriales, contribuyendo a mejorar la eficiencia, la precisión y la seguridad en los procesos de pesaje.

# **3.15. Evolución Histórica de las HMI**

Este aspecto cubre el desarrollo histórico de las HMI, destacando la transición desde interfaces manuales hasta soluciones basadas en tecnología avanzada. Un recurso útil para este tema es el trabajo de Bolten (2019), que ofrece una visión general de la evolución de las interfaces en el contexto de la automatización industrial.

## **3.16. Importancia de las HMI en la Automatización Industrial**

Se analiza el papel crucial de las HMI en la automatización, incluyendo la visualización de datos y el control de procesos. Larson (2020) proporciona una discusión exhaustiva sobre la importancia de las HMI en la eficiencia operativa y la toma de decisiones.

# **3.17. Diseño y Ergonomía de las HMI**

Este tema cubre los principios de diseño y ergonomía en la creación de HMI efectivas. Un texto relevante es el de Nise (2021), que explora cómo el diseño centrado en el usuario mejora la interacción y eficiencia de las HMI en entornos industriales.

## **3.18. Tendencias Futuras y Desafíos en las HMI**

Examina las tendencias emergentes y los desafíos en el campo de las HMI, como la integración de IA y la interacción multimodal. Un estudio útil para este aspecto es el de Singh y Thompson (2022), que discute el futuro de las HMI en la era de la industria 4.0.

## **3.19. Importancia de las HMI en la Automatización Industrial**

Las HMI juegan un papel vital en la automatización industrial, facilitando la visualización de datos complejos y el control de procesos. Larson (2020) enfatiza la importancia de las HMI en la mejora de la eficiencia operativa y la toma de decisiones, resaltando su papel en la optimización de la interacción entre el ser humano y las máquinas.

## **3.20. Automatización Industrial en la Ingeniería Electrónica**

La integración de tecnologías de automatización en la ingeniería electrónica es crucial para mejorar la eficiencia de los procesos productivos. Bárzaga Martell, Mompie Paneque, y Valdés Cuesta (2016) analizan el impacto de los sistemas SCADA en la automatización industrial, destacando cómo estas tecnologías mejoran la productividad y la eficiencia. Su estudio subraya la importancia de la automatización en la ingeniería electrónica, especialmente en lo que respecta al control y monitoreo de procesos industriales complejos.

## **3.21. Definición y Funcionamiento Células de Carga**

Las células de carga son transductores que convierten la fuerza mecánica (como peso o tensión) en una señal eléctrica. Esta conversión se logra a través de la

deformación elástica del material de la célula de carga, que se mide y se convierte en una señal eléctrica proporcional (Smith, 2020).

## **3.22. Tipos y Tecnologías de Células de Carga**

Existen diversos tipos de células de carga, cada uno adaptado a diferentes aplicaciones. Las tecnologías comunes incluyen células de carga basadas en galgas extensiométricas, células de carga hidráulicas y neumáticas, y células de carga piezoeléctricas. Cada tipo ofrece ventajas únicas en términos de sensibilidad, rango de carga y condiciones ambientales en las que pueden operar de manera efectiva (Johnson, 2019).

# **3.23. Aplicaciones Industriales y Comerciales de Células de Carga**

Las células de carga se utilizan en una amplia gama de aplicaciones, desde básculas industriales y sistemas de control de procesos hasta pruebas de materiales y monitoreo de infraestructura. Su precisión y fiabilidad son fundamentales en contextos como la fabricación, la construcción, y la seguridad pública (López y García, 2021).

## **3.24. Innovaciones y Desafíos Futuros de Células de Carga**

El desarrollo continuo en materiales y electrónica ha llevado a la creación de células de carga más precisas y duraderas. Los desafíos futuros incluyen la integración con tecnologías emergentes como IoT y big data para mejorar el análisis en tiempo real y la toma de decisiones en aplicaciones industriales (Wang, 2022).

# **4. MARCO METODOLOGICO**

# **4.1.Diseño general del módulo didáctico**

En el desarrollo de este proyecto de titulación se optó por realizar un plano en el programa SolidWorks sobre el diseño del módulo didáctico para las prácticas en laboratorio con el sistema de pesado.

El desarrollo de este está pensado y dimensionado para que pueda tener una movilidad fácil y esto ayude al aprovechamiento del módulo en las distintas áreas del campo en las aplicaciones que puedan aportar al conocimiento y al desarrollo de los futuros ingenieros.

El módulo didáctico consta de un PLC TM221 marca Schneider Electric, un transmisor de peso marca Laumas, indicadores Leds, pulsadores plásticos, selectores plásticos, bascula de peso, celdas de carga, protecciones eléctricas, cableado de comunicación.

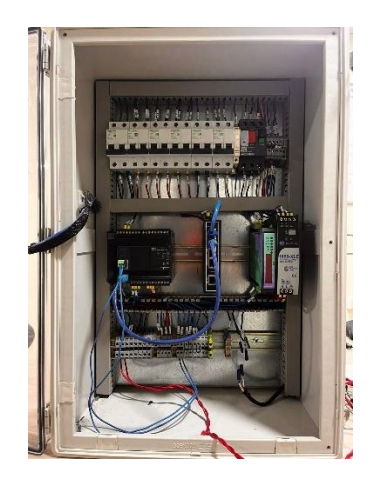

*Figura 6 Modulo Didactico.*

**Fuente:** Elaboración propia (Edwin peña & Edison Tomala)

En la figura (6), se visualiza el módulo didáctico en plano 3d, para una apreciación de los componentes y equipos que actuaran en este módulo didáctico.

### **4.2.Envolvente del módulo didáctico**

El envolvente del módulo didáctico se optó por el material de poliuretano, un tablero plástico con una puerta transparente para apreciar mejor a los equipos actuadores y de protecciones del módulo. En la puerta se instala el HMI y las luces en conjunto con las botoneras para las practicas a realizar. En la figura 8 se muestra el envolvente que se utilizó para el módulo.

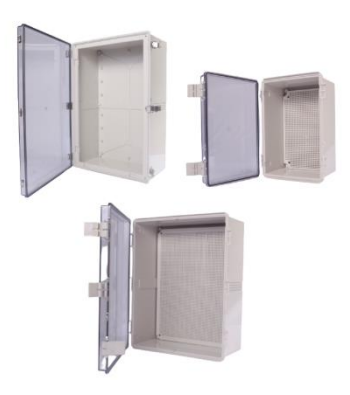

*Figura 7 Envolvente*

**Fuente:** Electro (2019)

## **4.3.Diagrama eléctrico del prototipo.**

La documentación de los planos eléctricos es realizada en el programa de AutoCAD Electrical siendo una herramienta en la que puede encontrar los archivos cad de los equipos en 2d esto para un dimensionamiento del módulo en medidas reales de espacio en la aplicación de este.

En la figura 9, se aprecia la arquitectura de red que es la que permite la comunicación entre los equipos físicos conectado y las interfases que permiten la comunicación con la nube la misma que da la opción de manipular el sistema con aplicativos como en este caso el telegram.

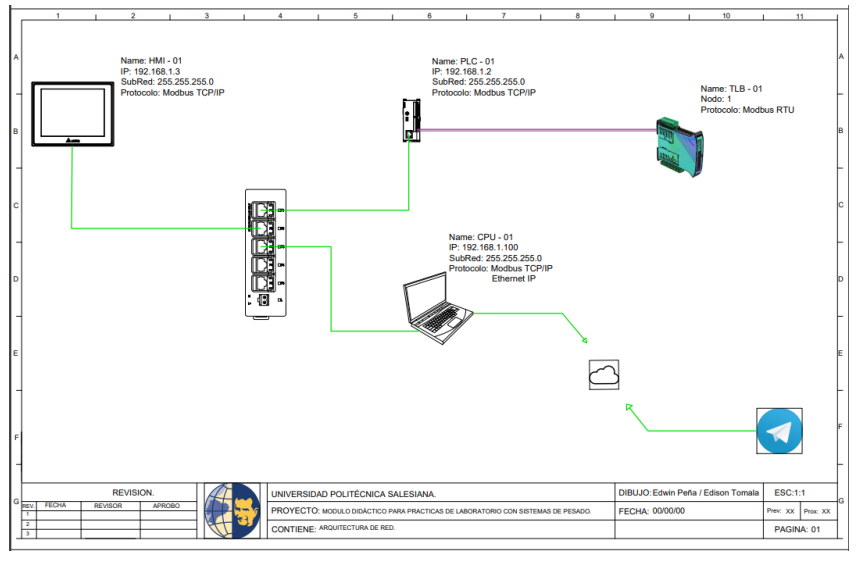

*Figura 8 Diagrama de prototipo*

**Fuente:** Elaboración propia (Edwin peña & Edison Tomala)

En la figura 10, se observa el diagrama unifilar de los equipos de control desde la alimentación con la protección del breaker principal para las conexiones en 220V donde se alimenta el PLc, la fuente de control. En la parte derecha se observa el diagrama eléctrico de alimentación en 24VDC con sus respectivo breaker y equipos de control y visualización.

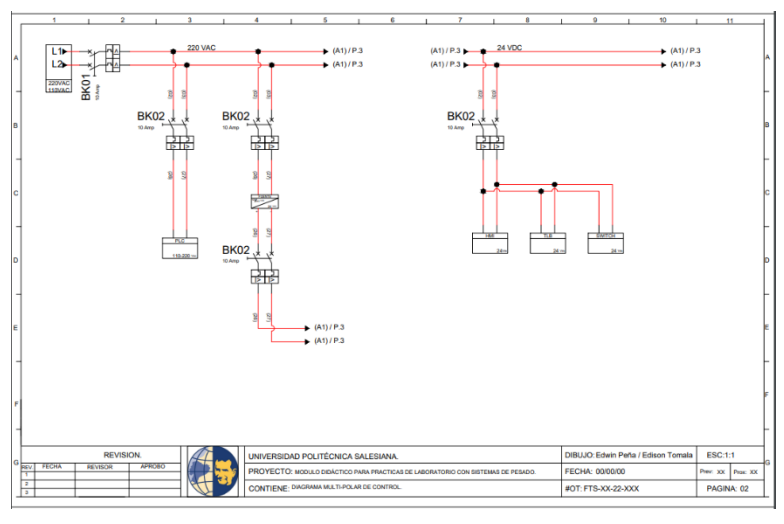

*Figura 9 Diagrama unifilar*

**Fuente:** Elaboración propia (Edwin peña & Edison Tomala)

En la figura 11, se visualiza el diagrama de control del Controlador Lógico Programable, en esta parte se observa las entradas de los actuadores que son los selectores que ingresan la señal de actuación para las distintas prácticas.

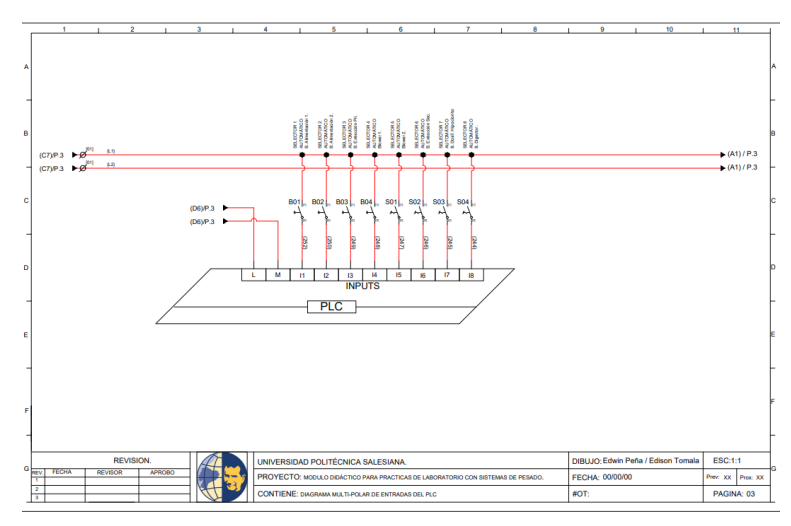

*Figura 11 Diagramade control*

**Fuente:** Elaboración propia (Edwin peña & Edison Tomala)

En la figura 12, se visualiza el diagrama de control del controlador Lógico Programable, las salidas se conectan a los indicadores leds para la visualización de la operación y de las posibles fallas según las practicas propuestas.

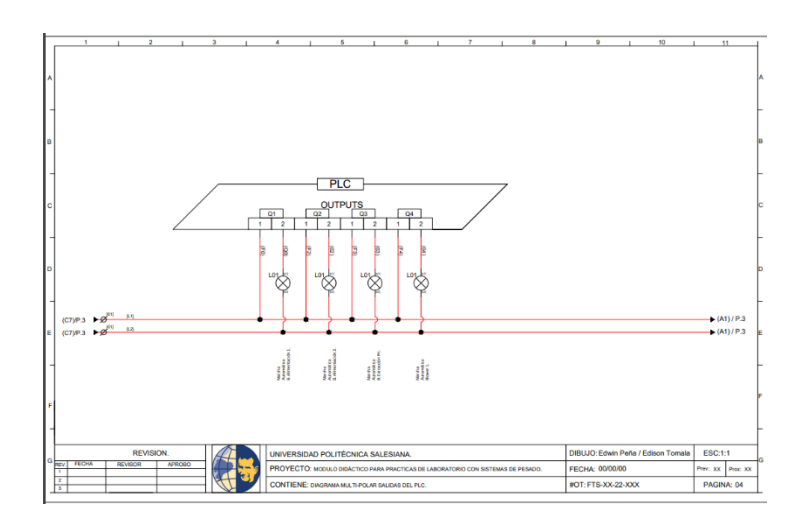

*Figura 12 Salidas de indicadores*

**Fuente:** Elaboración propia (Edwin peña & Edison Tomala)

## **4.4.Diagrama mecánico del diseño de la báscula de pesado.**

En esta parte se añade el diseño mecánico de la báscula que será parte del módulo didáctico, esto a medida ayuda con la verificación de los espacios disponibles para colocar los demás equipos en el módulo, siendo más importante ya que la báscula debe calibrarse para que tomen los datos correctamente.

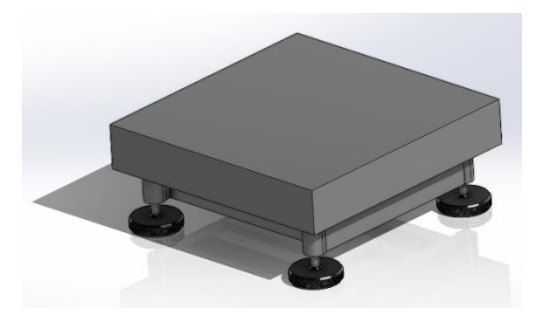

*Figura 13 Diagrama Mecánico*

**Fuente:** Elaboración propia (Edwin peña & Edison Tomala)

# **4.5.Entorno de programación**

En esta parte del proyecto se realiza la programación en el Controlador Lógico Programable que ayuda a activar el diferente tipo de accionamiento como son las rutinas, arreglos matemáticos y bloques operacionales. En esta etapa se plasma el desarrollo del código para la ejecución del nodo red el cual permite que el módulo didáctico se pudo manipularlo desde un aplicativo como lo es telegram, esto tiene un gran alcance en las comunicaciones ya que permite monitorear, dar orden y recibir estados de cómo se va desarrollando el aplicativo.

En la figura 14, El Software a utilizar Para programar el CPU.

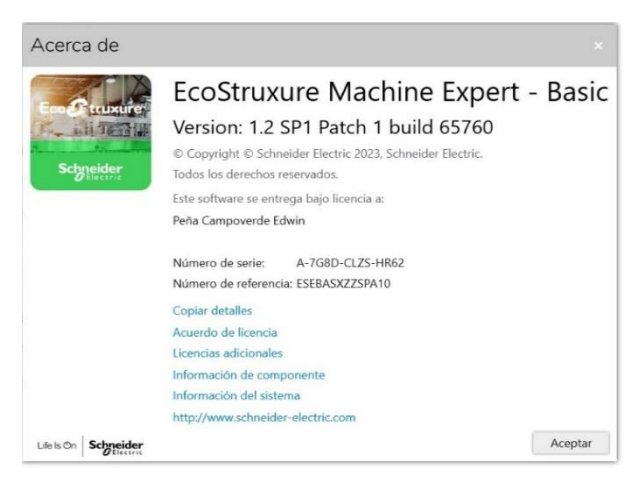

*Figura 14 Software*

**Fuente:** Elaboración propia (Edwin peña & Edison Tomala)

En la figura 15, Al abrir el software se muestra la pantalla de configuración de credenciales del proyecto.

| Machine Expert - Basic D 2 図 ▼ 合 ▼ ※ 吃 面 あ ▼ ※ ▼<br>ø<br>Propiedades                                                                                      | <b>Indigengant</b>                                                                                                    | Programazion                                            | 公园<br>$\infty$<br><b>图 ② ▼ D</b><br>□<br>田<br><b>S</b> Visulization | - 08 01<br>Puesta en funcionamiento | <b>Schneider</b> |
|----------------------------------------------------------------------------------------------------|----------------------------------------------------------------------------------------------------|---------------------------------------------------------|---------------------------------------------------------------------|-------------------------------------|------------------|
| Propiedades del proyecto<br>$\sigma_{\rm b}$<br>Portada<br>Erreresa<br>Información del proyecto<br>Protección del proyecto<br>Protocción de la aplicación | Protección de la aplicación<br>Protección contra lectura<br>C Activa<br>Contraseña<br>Confirmación<br>C Inactivo<br>Protección contra escritura<br>C Activa<br>Contraseña<br>Confirmación<br><b>C</b> Inactivo | C Es necesario seleccionar una protección de aplicación |                                                                     |                                     |                  |
|                                                                                                    |                                                                                                    |                                                         |                                                                     | Ankar Cancelar                      |                  |

*Figura 15 Pantalla configuración inicial*

**Fuente:** Elaboración propia (Edwin peña & Edison Tomala)

En la figura 16, Al ser un proyecto se procede a desactivar el uso de credenciales.

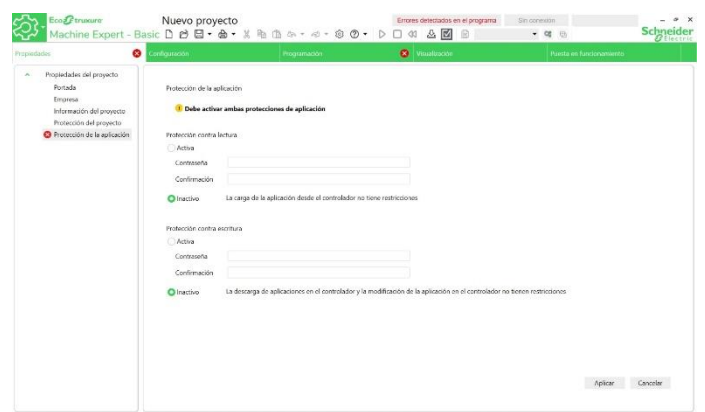

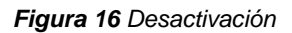

**Fuente:** Elaboración propia (Edwin peña & Edison Tomala)

En la figura 17, en la pestaña de configuración se selecciona el modelo del dispositivo que se usara a usar.

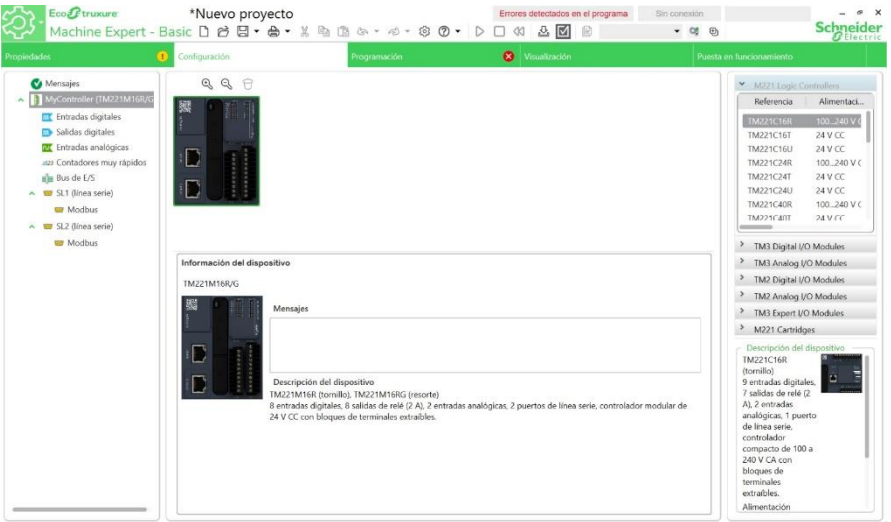

*Figura 17 Configuración*

**Fuente:** Elaboración propia (Edwin peña & Edison Tomala)

En la figura 18, se procede a darle aceptar para aplicar el cambio de los equipos.

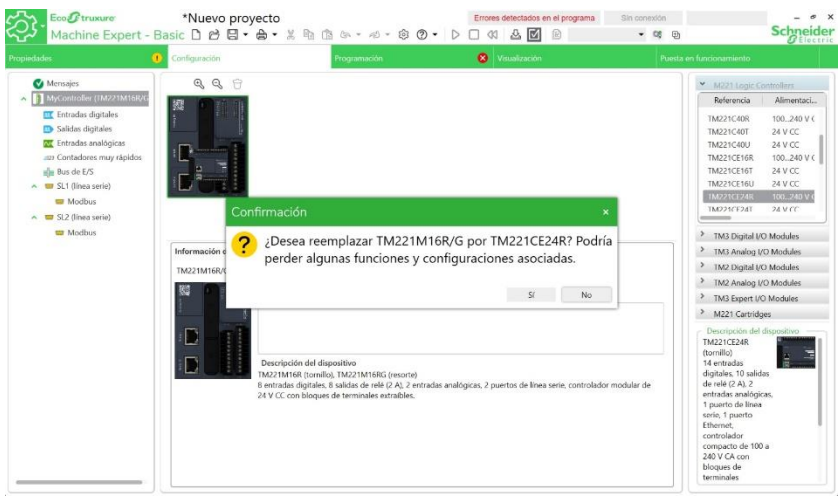

*Figura 18 Selección del Plc*

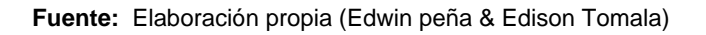

En la figura 19, se visualiza la activación de las rutinas que permiten dar inicio, paradas y avances en el simulador.

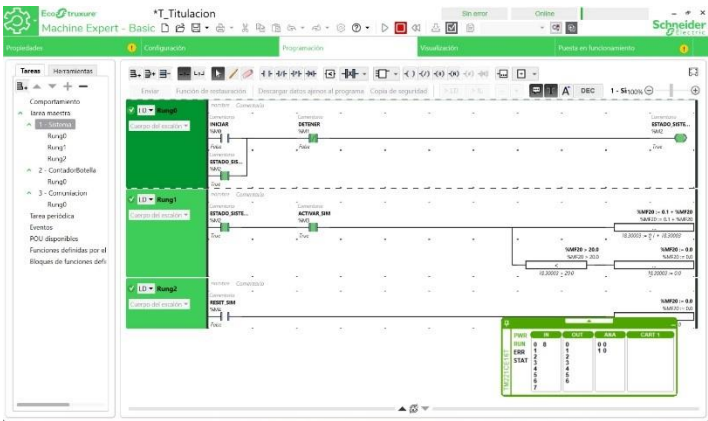

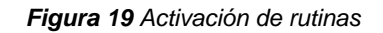

Fuente: Elaboración propia (Edwin peña & Edison Tomala)

En la figura (20), se demuestra el programa de un contador que ayuda con la simulación de un sistema llenado y almacenado y botellas en paquetes.

| Herramientas<br>Tareas<br>11-14-14-14 日中 - 打 - () () () () () () = 日<br>B. D. 日-<br>크.<br>v<br>-<br>a.<br>Е<br>A<br>DEC<br>$2 - \text{Cr}_{100\%}$<br>Fonción de restauración   Descargar datos ajercis al programa   Copia de seguridad   P.L.D   P.I.<br>Erivian<br>Comportamiento<br>menber Comentino<br>ID * RungO<br>- Tarea maestra<br>$\mathcal{L}(\mathcal{A})$<br>Consulting.<br>A 1-Sistema<br><b>MOVER GABETA</b><br>Communic<br>Cuerpo del escalón =<br>53/6<br><b>Sinkels</b><br>R<br><b>RungO</b><br>-<br>1000<br>frac<br>Rung1<br>Prequote 6<br>$\bullet$<br>٠<br>٠<br>٠<br>$\overline{a}$<br>Kuno2<br>A 2 ContadorBoarda<br>s<br>n<br>RungO<br>i.<br>A 3 - Comuniacion<br>Congressio<br>SEN BOTELLA<br>Rung0<br><b>NAS</b><br>cu<br>Tarea periódica<br>Future<br>×.<br>۰.<br>٠<br>Eventos<br>POU disponibles<br>CD | <b>O</b> Configuración<br>Propiedades | Programación | Visualización |  | Puesta en funcionamiento | $\oplus$        |
|----------------------------------------------------------------------------------------------------|---------------------------------------|--------------|---------------|--|--------------------------|-----------------|
|                                                                                                    |                                       |              |               |  |                          | o<br>$^{\circ}$ |
| Bloques de funciones defi<br>$\sim$                                                                                                    | Funciones definidas por el            |              |               |  |                          |                 |

*Figura 20 Programa de un contador*

**Fuente:** Elaboración propia (Edwin peña & Edison Tomala)

En la figura (21), se observa el bloque que se encarga de gestionar la comunicación del protocolo Modbus RTU.

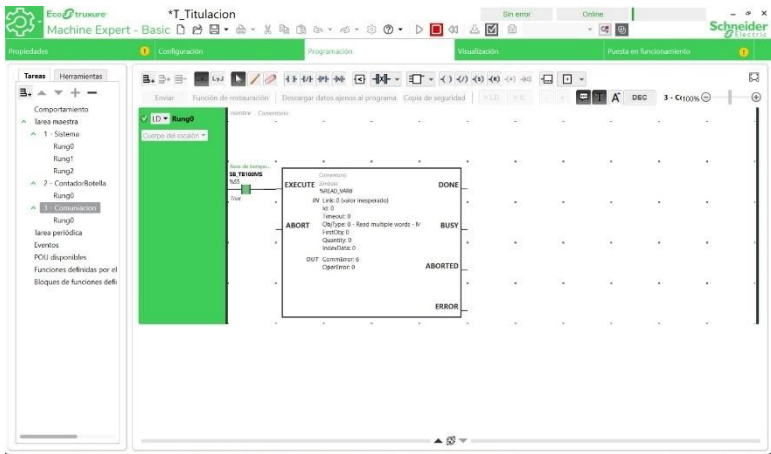

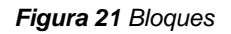

**Fuente:** Elaboración propia (Edwin peña & Edison Tomala)

#### **4.6.Programación del HMI**

Parte del proyecto tiene como objetivo diseñar y desarrollar una Interfaz Hombre-Máquina (HMI) para el control y monitoreo de un sistema de llenado y apilamiento de botellas. La HMI actuará como el principal punto de interacción entre los practicantes y el sistema, facilitando el control, la supervisión y la gestión de las practicas.

La figura (22), Creación de un proyecto en el software de desarrollo del HMI. En esta etapa se selecciona el dispositivo con el que se trabajo

| on Upload All Data<br>0<br>the Upload Recipe<br>Update Cost Firmware Info<br>Open<br>New | Project Wizard      |                       |                                         |       |  |
|------------------------------------------------------------------------------------------|---------------------|-----------------------|-----------------------------------------|-------|--|
| Manager<br><b>Project</b>                                                                | Series              | <b>ENTLSE</b>         |                                         |       |  |
|                                                                                          | DOP-100 series      | s,<br>Model Type      | Resolut. Color                          |       |  |
|                                                                                          |                     | 103BQ                 | 480 ° 272 65536 C                       |       |  |
|                                                                                          |                     | 103DQ                 | 480 ° 272 65536 C                       |       |  |
|                                                                                          |                     | 1035Q                 | 480 ° 272 65536 C                       |       |  |
|                                                                                          |                     | 103WQ                 | 480 ° 272 65536 C.                      |       |  |
|                                                                                          |                     | 106CQ                 | 320 ° 234 65536 C                       |       |  |
|                                                                                          |                     | 107BV                 | 800 * 480 65536 C.                      |       |  |
|                                                                                          |                     | 107CV<br>107DV        | 800 * 480 65536 C<br>800 * 480 65536 C. |       |  |
|                                                                                          |                     | 107EG                 | 800 ° 600 65536 C                       |       |  |
|                                                                                          |                     | 107EV                 | 800 * 480 65536 C                       |       |  |
|                                                                                          |                     | 107N                  | 800 * 480 65536 C.                      |       |  |
|                                                                                          |                     | 107PV                 | 800 ° 480 True Col                      |       |  |
|                                                                                          |                     | 107SV                 | 800 * 480 65536 C.                      |       |  |
|                                                                                          |                     |                       |                                         |       |  |
|                                                                                          |                     | Project Setup         |                                         |       |  |
| 25 1                                                                                     |                     | Project Name:         | NewHMI                                  |       |  |
|                                                                                          |                     | Screen Name:          | Screen_1                                |       |  |
|                                                                                          |                     | Screen No.            | ۹                                       |       |  |
|                                                                                          |                     | Printer:              | @ NULL                                  | v     |  |
|                                                                                          |                     | System ment language: | English                                 | v.    |  |
|                                                                                          |                     | <b>HMI Retation:</b>  | $\circ$<br>$\vee$<br>degree             |       |  |
|                                                                                          | Set as default mod- | <b>Resolutions</b>    | $800 + 480$<br>Custom<br>91             |       |  |
|                                                                                          |                     |                       | <b>Back</b><br>Next<br>Cancel           | Faish |  |

*Figura 22 Creación de variables Hmi*

**Fuente:** Elaboración propia (Edwin peña & Edison Tomala)

En la figura (23), se procede a observar la configuración de puerto de comunicación, se agregan la dirección IP de PLC y las credenciales de configuración.

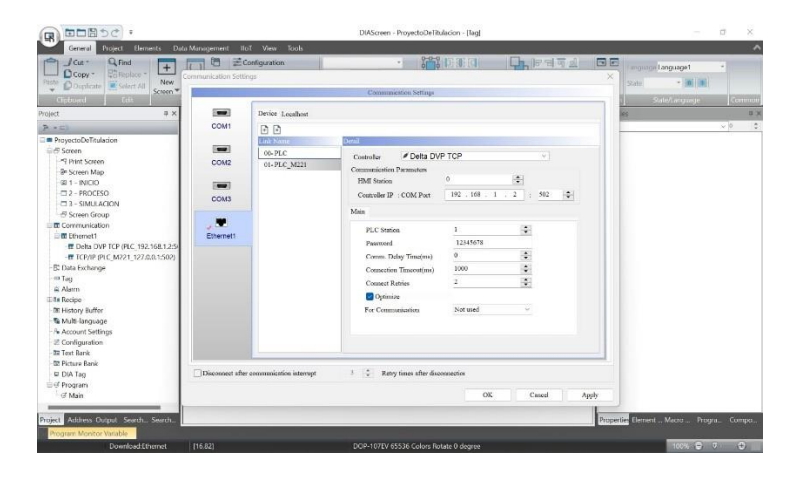

*Figura 23 Puertos de comunicación*

**Fuente:** Elaboración propia (Edwin peña & Edison Tomala)

En la figura (24), se observa las configuraciones de las Variables en el HMI.

| <b>DOB</b> bc :<br>国                                                                                                    |               |                                  |                                                               |                     |   | DIAScreen - ProyectoDeTitulacion - [Tag]                        |                                                  |                  |                                                     | $\sigma$ | $\times$         |
|----------------------------------------------------------------------------------------------------|---------------|----------------------------------|---------------------------------------------------------------|---------------------|---|-----------------------------------------------------------------|--------------------------------------------------|------------------|-----------------------------------------------------|----------|------------------|
| Germal  <br>Project Bements                                                                                                    |               | Data Management                  | <b>HoT</b> View Tools                                         |                     |   |                                                                 |                                                  |                  |                                                     |          |                  |
| J <sup>o</sup><br>Q Find<br>Ŧ<br><b>Uniteplace</b><br>$D \cos r$<br>Painte<br>New<br><b>D</b> Duplicate<br><b>IR</b> Safeet All<br>٧<br>Screen Wildcam                                                                 | $\vert \vert$ | 晒<br><b>UD</b><br>Screen $[4]$ - | Configuration<br>on Communication Settings 8<br>C Frwironment | B<br>w<br>国内国 不固固 五 | U | $0 - 0 - 0$<br><b>FAME SCO</b><br><b>Edit</b><br>正宗命令』<br>Imzon | 阿特可鱼<br>Lh<br>日工田吸河<br>Order<br><b>DBHX</b><br>v | 国田<br>品品<br>NA = | Tanguage Language 1<br>$-0.001$<br>State:           |          |                  |
| Cliptionid<br>state.                                                                                                    |               |                                  | Citings                                                       | Frent               |   | <b>Ficture Leycut</b>                                           | Ariangement                                      | Rotation         | <b>Servitariguage</b>                               |          | Commun           |
| $3 \times$<br>Project                                                                                                    |               |                                  | $1 - NUCIO$ $2 - FROCESO$<br>$Teq \times$                     |                     |   |                                                                 |                                                  | Properties       |                                                     |          | $10 - 2$         |
| Bix El                                                                                                    |               | 团团 美国图面                          |                                                               |                     |   |                                                                 |                                                  |                  |                                                     | $-0.0$   | ÷                |
| = ProyectoDeTitulacion                                                                                                    | No.           | Name                             | Type                                                          | <b>Address</b>      |   | Description                                                     |                                                  |                  |                                                     |          |                  |
| Eif9 Screen                                                                                                    |               | INICIAR                          | BIT                                                           | (FLC_M221)1@RWB-1   |   |                                                                 |                                                  |                  |                                                     |          |                  |
| - Print Screen                                                                                                    |               | DETENER                          | RIT                                                           | (R.C. M221)1@RWB-2  |   |                                                                 |                                                  |                  |                                                     |          |                  |
| <sup>Sh</sup> Screen Map                                                                                                    |               | REINICIAR_SIM                    | BIT                                                           | (FLC_M221)1@RWB-3   |   |                                                                 |                                                  |                  |                                                     |          |                  |
| @ 1 - INICIO<br>$-2$ 2 - PROCESO                                                                                                    |               | <b>MOVER JAVA</b>                | BIT                                                           | (R.C. M221)1@RW9-4  |   |                                                                 |                                                  |                  |                                                     |          |                  |
| C3 SIMULACION                                                                                                    |               | ACTIVAR SIM                      | <b>BIT</b>                                                    | (FLC_M221)1@RWB-5   |   |                                                                 |                                                  |                  |                                                     |          |                  |
| -6 Screen Group                                                                                                    |               | ESTADO SYS                       | <b>FITT</b>                                                   | (FLC. M221)1@RWN-G  |   |                                                                 |                                                  |                  |                                                     |          |                  |
| <b>Il III</b> Communication                                                                                                    |               | SEN BOTELLA                      | BIT                                                           | (FLC_M221)1@RW3-7   |   |                                                                 |                                                  |                  |                                                     |          |                  |
| F. Data Exchange                                                                                                    |               | PESO NETO                        | WORD.                                                         | (FLC_M221)1dRW-20   |   |                                                                 |                                                  |                  |                                                     |          |                  |
| on Tag<br>iii. Alarm<br>Elfa Recipe<br><b>30 History Buffer</b><br>& Multi-language<br>Fe Account Settings<br>E Configuration<br><b>Rt Test Renk</b><br><b>E</b> Picture Bank<br>U DIA Tag<br>in of Program<br>-# Main |               |                                  |                                                               |                     |   |                                                                 |                                                  |                  |                                                     |          |                  |
| Project Address Output Search., Search,<br>Program Monitor Variable<br>Download Ethernet                                                                                                    |               | [16.82]                          |                                                               |                     |   | DOP-107FV 65536 Colors Rotate 0 degree                          |                                                  |                  | Properties filement Macro<br>$1006$ $Q = 0$ $Q = 0$ |          | Progra., Compo., |

*Figura 24 Configuración variables*

**Fuente:** Elaboración propia (Edwin peña & Edison Tomala)

### **4.7.Etapa de adquisición**

En esta etapa se procedió con la ejecución del programa según la simulación planteada en la adquisición de los pesos estipulados en una de las partes, sin embargo, se generó una interfaz que permite ingresar valores de pesos de manera aleatoria. En la figura (25), se observa el resultado de la programación en la que interviene la comunicación mediante nodo Red, se utilizó diferentes librerías preestablecidas y en ciertos casos toco la crear una librería para poder ejecutar la comunicación entre los bloques, Nodo Red es una pasarela que ayuda a generar comunicación con un aplicativo en este caso telegram, en el aplicativo se observa el estatus del peso neto.

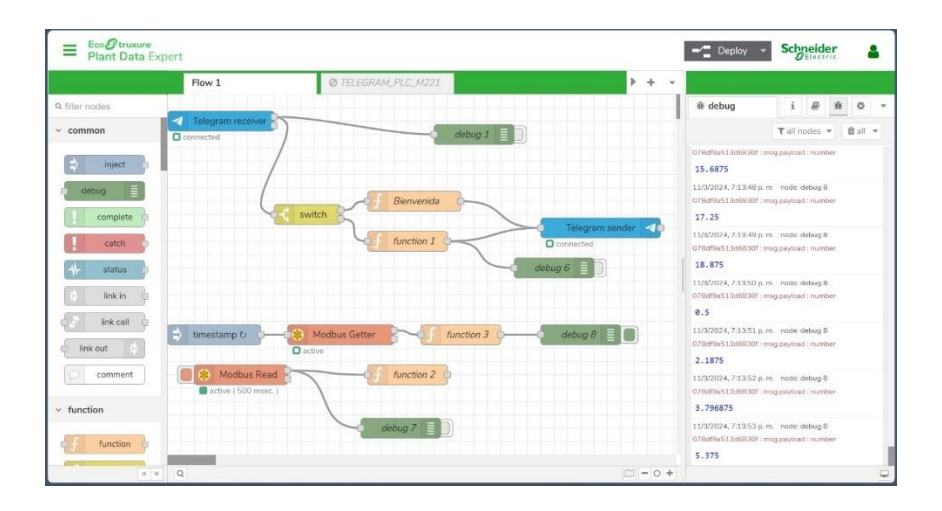

*Figura 25 Adquision*

En las pruebas con la balanza y un peso certificado se observó una ligera variación debido al pequeño porcentaje de error de la celda de carga cuando existe movimiento o cuando se ubica o quita el objeto a pesar.

## **4.8.Etapa de visualización.**

En la figura (25), se observa una pantalla del aplicativo telegram que está ejecutando comunicación de con el plc, recibiendo y mostrando el peso neto que se ubica en la balanza.

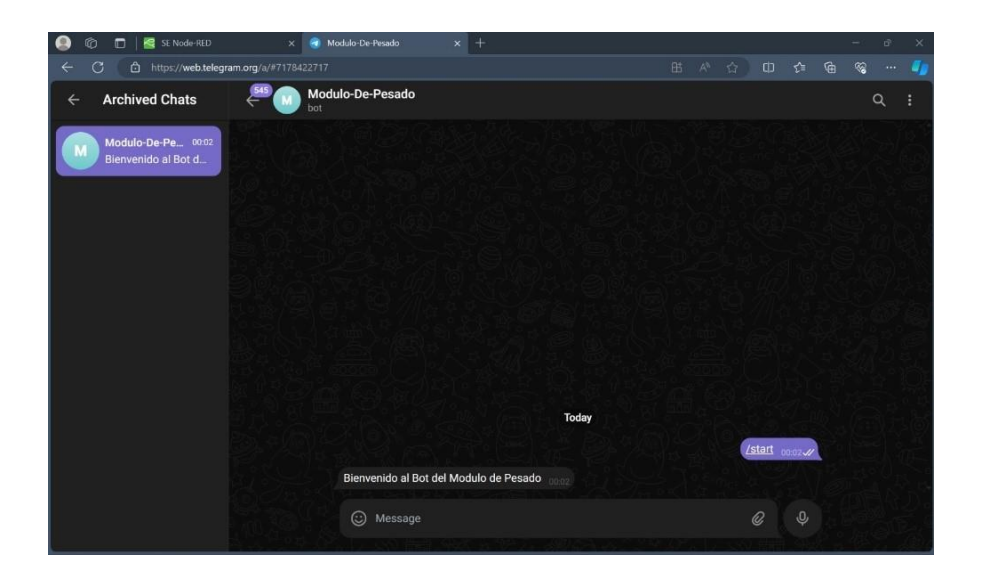

*Figura 10 Visualización Telegram*

**Fuente:** Elaboración propia (Edwin peña & Edison Tomala)

# **5. PRÁCTICAS DE LABORATORIO**

# **5.1. Practica N.-1**

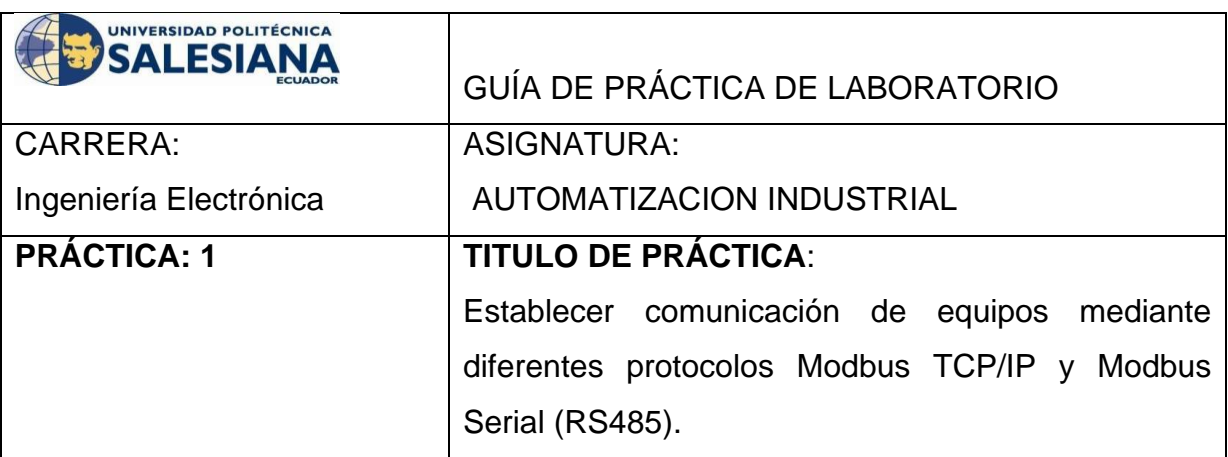

## **OBJETIVOS:**

Configurar y establecer la comunicación entre dispositivos utilizando el protocolo Modbus TCP/IP y Modbus Serial (RS485).

Desarrollar y/o configurar los parámetros de comunicación adecuados, como direcciones de dispositivos, velocidades de transmisión y configuraciones de red. Conocer los diferentes protocolos de comunicación, con la finalidad que los estudiantes conozcan el uso de estos protocolos que se encuentran a menudo en la industria, adicional que conozcan sobre la capacidad de los equipos para manejar diferentes protocolos de comunicación facilitando la implementación de proyectos

# **PLANTEAMIENTO DEL PROBLEMA:**

Realizar la configuración de los protocolos Modbus TCP/IP y Modbus Serial (RS485) para lograr una comunicación confiable y eficiente entre dispositivos. Esta tarea requiere un profundo entendimiento de los protocolos y sus parámetros, así como la habilidad para configurar correctamente las direcciones de dispositivos, las velocidades de transmisión y otras configuraciones de red pertinentes.

La diversidad de dispositivos y equipos que pueden requerir comunicación en un entorno industrial agrega una capa adicional de complejidad al problema. Cada dispositivo puede tener requisitos específicos de configuración que deben cumplirse para garantizar una comunicación efectiva.

## **5.2. Practica N.-2**

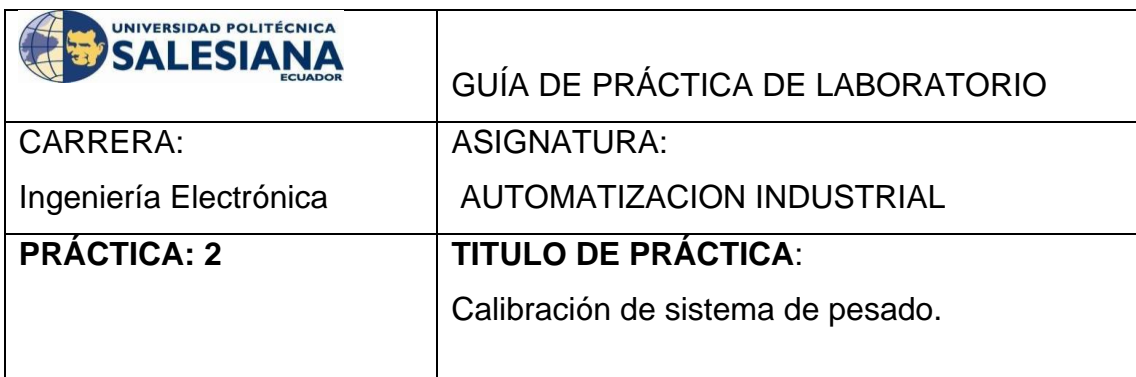

## **OBJETIVOS:**

Determinar los estándares de referencia adecuados para realizar la calibración, como pesos estándar certificados o patrones de masa conocida. Establecer un procedimiento de calibración detallado que incluya pasos específicos para verificar y ajustar los parámetros del sistema de pesado, como la sensibilidad, la linealidad y la estabilidad.

# **PLANTEAMIENTO DEL PROBLEMA:**

Selección del peso de referencia apropiados para llevar a cabo la calibración del sistema de pesado. Esto implica la necesidad de identificar y adquirir pesos estándar certificados o patrones de masa conocida que cumplan con los requisitos de precisión y exactitud necesarios para la calibración efectiva del sistema.

Realizar el procedimiento de calibración detallado que incluya pasos específicos para verificar y ajustar los parámetros clave del sistema de pesado. Esto requiere un enfoque meticuloso que garantice la sensibilidad, la linealidad y la estabilidad del sistema, así como la corrección de posibles desviaciones que puedan afectar la precisión de las mediciones de peso.

## **5.3. Practica N.-3**

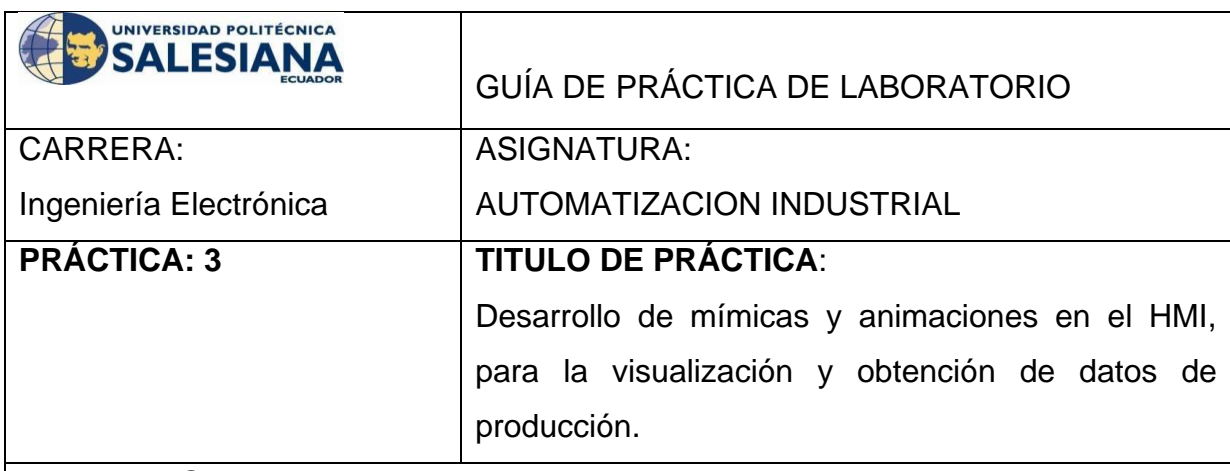

## **OBJETIVOS:**

Diseñar y crear mímicas que representen visualmente los equipos, procesos y variables relevantes para la producción, utilizando elementos gráficos como imágenes, iconos y símbolos que sean fácilmente reconocibles por los usuarios.

## **PLANTEAMIENTO DEL PROBLEMA:**

Diseñar mímicas que sean visualmente atractivas y al mismo tiempo representen con precisión los equipos y procesos industriales involucrados en la producción. Esto implica la selección cuidadosa de elementos gráficos, como imágenes, iconos y símbolos, que sean fácilmente reconocibles y comprensibles por los usuarios, garantizando así una representación clara y precisa de los componentes del sistema. El segundo desafío se centra en la identificación y representación visual de variables relevantes para la producción, como el estado operativo de los equipos, los niveles de producción y las condiciones ambientales. Esto requiere la creación de indicadores visuales y gráficos que permitan a los usuarios monitorear y comprender fácilmente.

# **5.4.Practica N.-4**

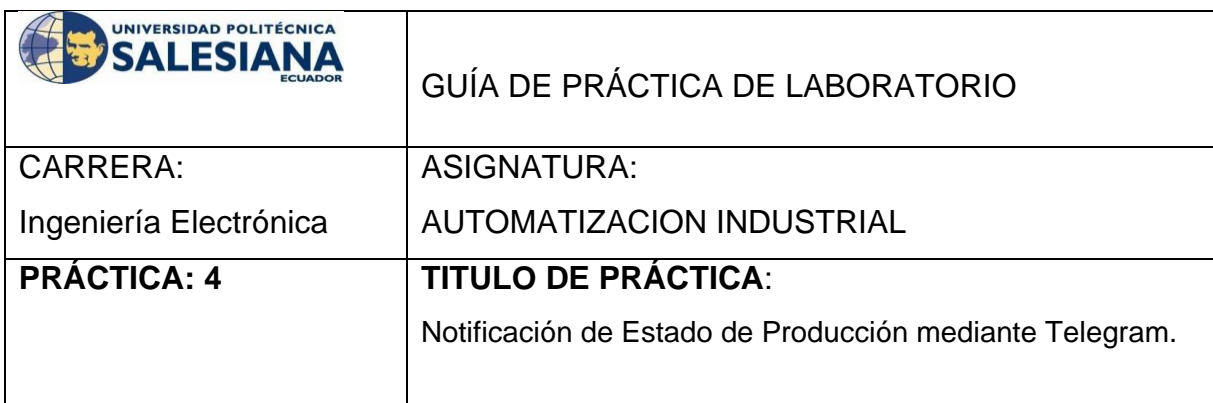

## **OBJETIVOS:**

Configurar un sistema automatizado que genere notificaciones sobre el estado de la producción en función de parámetros predefinidos, como la producción total, la eficiencia del equipo o la detección de problemas.

Integrar el sistema de notificación con la plataforma de mensajería Telegram para enviar mensajes instantáneos a los destinatarios designados, como operadores de planta, supervisores o gerentes de producción.

# **PLANTEAMIENTO DEL PROBLEMA:**

Configurar los parámetros específicos que determinarán el estado de la producción, lo que incluye establecer criterios para la producción total esperada, la eficiencia del equipo y los indicadores de problemas potenciales. Esto implica identificar las métricas relevantes para cada aspecto del proceso de producción y establecer umbrales o valores límite que actúen como señales de alerta.

Integrar el sistema de notificación con la plataforma de mensajería Telegram. Esto requiere desarrollar una interfaz que permita la comunicación entre el sistema de monitoreo y la plataforma de mensajería, así como configurar reglas y eventos para activar las notificaciones en función de los datos recopilados y los criterios establecidos. Además, se deben definir los destinatarios adecuados, como operadores de planta, supervisores o gerentes de producción, para recibir las notificaciones en tiempo real.

## **5.5.Practica N.-5**

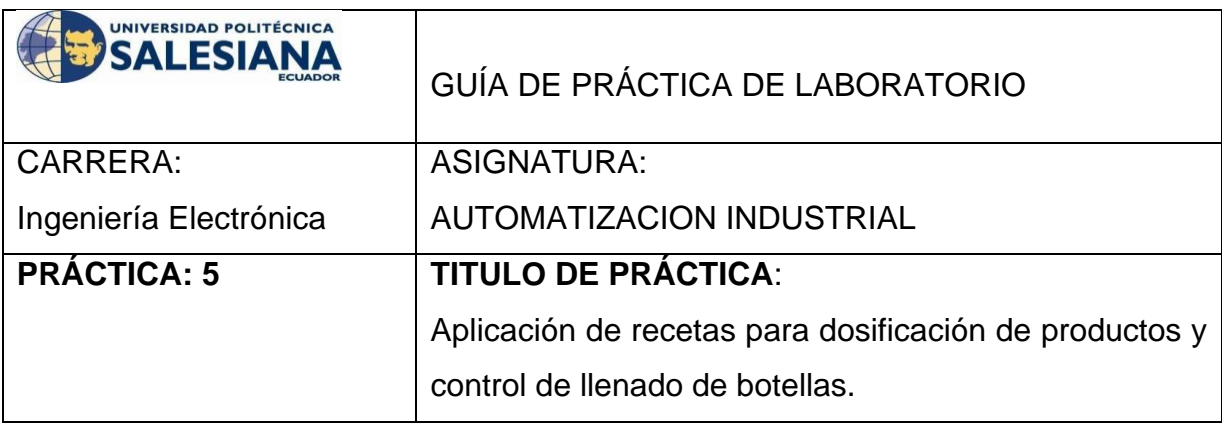

## **OBJETIVOS:**

Desarrollar un sistema de gestión de recetas que permita definir y almacenar diferentes fórmulas para la dosificación de productos, incluyendo información detallada sobre los ingredientes, cantidades y procedimientos de dosificación.

Integrar el sistema de gestión de recetas con los equipos de dosificación y envasado, asegurando una comunicación bidireccional que permita la transferencia automática de datos de recetas a los dispositivos de control.

## **PLANTEAMIENTO DEL PROBLEMA:**

Diseñar y desarrollar una plataforma de gestión de recetas que permita a los usuarios definir y almacenar diferentes fórmulas de dosificación de manera eficiente y organizada. Esto implica la creación de una interfaz intuitiva que facilite la introducción de información detallada sobre los ingredientes utilizados en cada receta, así como las cantidades y los procedimientos específicos de dosificación.

Integrar el sistema de gestión de recetas con los equipos de dosificación y envasado. Esto requiere establecer una comunicación bidireccional entre el sistema de gestión de recetas y los dispositivos de control de los equipos, permitiendo la transferencia automática de datos de recetas a los dispositivos de control para su ejecución en el proceso de dosificación y envasado.

## **6. RECOMENDACIÓN**

Basado en los hallazgos y resultados obtenidos durante la implementación del módulo didáctico portátil para prácticas de laboratorio con sistemas de pesado, se sugiere enfatizar en la continuidad y expansión de este enfoque educativo. Es fundamental que la institución educativa continúe invirtiendo en la actualización y mejora de los recursos didácticos disponibles para los estudiantes de Ingeniería Electrónica y Automatización.

Para maximizar el impacto del módulo didáctico, se recomienda:

- Realizar evaluaciones periódicas del módulo didáctico en colaboración con estudiantes y profesores para identificar áreas de mejora y asegurar su relevancia y eficacia en el proceso de aprendizaje.
- Considerar la posibilidad de expandir el contenido del módulo para abordar otros aspectos relacionados con la automatización industrial, como el control de procesos, la instrumentación, y la integración de sistemas, de manera que los estudiantes obtengan una comprensión más integral de estos conceptos.
- Proporcionar oportunidades de capacitación y desarrollo profesional al personal docente encargado de utilizar y mantener el módulo didáctico, con el fin de garantizar su adecuada implementación y aprovechamiento en el aula.
- Establecer alianzas estratégicas con empresas del sector industrial para enriquecer el contenido del módulo didáctico y asegurar su alineación con las prácticas y tecnologías más relevantes en el campo de la automatización.

# **7. CONCLUSIÓN:**

La implementación del módulo didáctico portátil para prácticas de laboratorio con sistemas de pesado representa un avance significativo en la educación práctica de los estudiantes de Ingeniería Electrónica y Automatización en la Universidad Politécnica Salesiana sede Guayaquil. Este proyecto ha surgido como respuesta a la necesidad de adaptar los recursos educativos a las demandas del mercado laboral en constante evolución y proporcionar a los estudiantes una experiencia de aprendizaje más relevante y aplicable en el campo de los sistemas que implementan dados de pesado.

A lo largo de este trabajo, se ha demostrado que el módulo didáctico no solo enriquece el aprendizaje teórico con la aplicación práctica de conceptos, sino que también prepara a los estudiantes para enfrentar los desafíos del mundo laboral al exponerlos a una variedad de tecnologías y equipos utilizados en la industria. La introducción de un enfoque didáctico innovador, centrado en el uso de un PLC TM221CE24R y una interfaz HMI, ha permitido a los estudiantes desarrollar habilidades prácticas en la programación, configuración y operación de sistemas automatizados de pesado.

Además, se ha observado un impacto positivo en el proceso de aprendizaje de los estudiantes, evidenciado por una mayor retención de conocimientos y una mayor confianza en la aplicación de estos en situaciones prácticas. Este enfoque práctico ha fortalecido la comprensión y la aplicación de conceptos clave en automatización industrial, preparando a los estudiantes de manera efectiva para su futura carrera profesional.

En conclusión, la implementación del módulo didáctico portátil ha contribuido significativamente a la formación integral de ingenieros capacitados para enfrentar los desafíos y aprovechar las oportunidades en el campo de la automatización industrial. Este proyecto no solo ha mejorado la calidad y relevancia de la formación académica, sino que también ha sentado las bases para futuras innovaciones en la enseñanza de la automatización industrial en la Universidad Politécnica Salesiana sede Guayaquil.

## **Bibliografía**

- 1. Bolten, W. (2019). Programmable Logic Controllers. Elsevier.
- 2. Hughes, R. (2022). PLC Programming for Industrial Automation. Springer.
- 3. White, C. (2021). Industrial Network Security: Securing Critical Infrastructure Networks for Smart Grid, SCADA, and Other Industrial Control Systems. Elsevier.
- 4. Li, P. (2021). Advanced Industrial Control Technology. Elsevier.
- 5. Mandado Pérez, E., Rodríguez Andina, J. J., & Alvares, L. J. (2019). Manual de Prácticas de Electrónica Digital. Editorial Académica.
- 6. Singh, J. P., & Thompson, A. R. (2020). Advanced Weighing in Industrial Processes. CRC Press.
- 7. Larson, T. J. (2020). Human-Machine Interface Design for Process Control Applications. ISA.
- 8. Nise, N. S. (2021). Control Systems Engineering. Wiley.
- 9. Bárzaga Martell, L., Mompie Paneque, R., & Valdés Cuesta, B. (2016). Sistemas SCADA para la automatización de los procesos productivos del CIGB. Ingeniería Electrónica, Automática y Comunicaciones, 37(1), 20- 37.
- 10. Delta Electronics, Inc. (n.d.). AS Series Standard CPU. Recuperado de Delta Americas - PLC - Programmable Logic Controllers.
- 11. Delta Electronics, Inc. (n.d.). Información sobre el software DIASoft y sus aplicaciones para la serie AS200 de PLCs.

**Anexo** Plano del Modulo